# **TRANSFORMASI DIGITAL PADA MANAJEMEN KEARSIPAN SURAT DI KELOMPOK BERMAIN TUNAS MULIA**

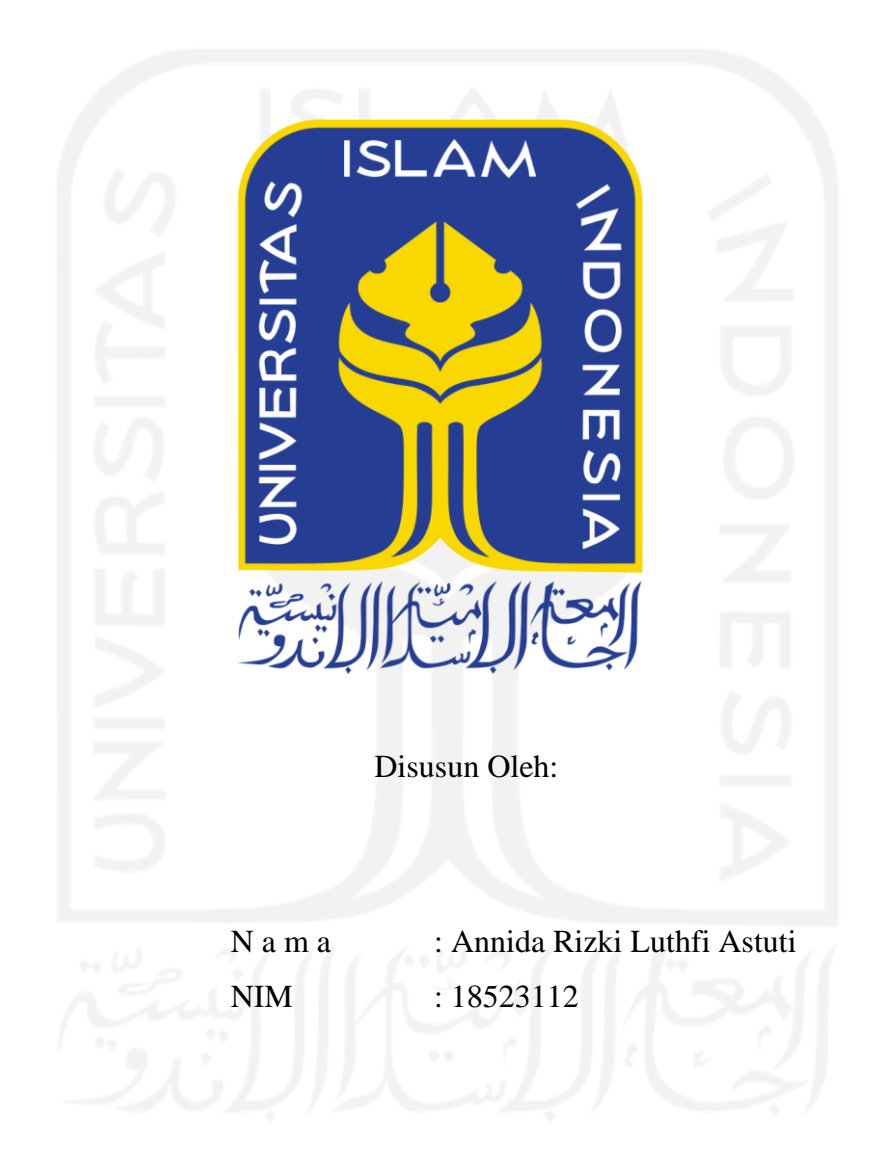

**PROGRAM STUDI INFORMATIKA – PROGRAM SARJANA FAKULTAS TEKNOLOGI INDUSTRI UNIVERSITAS ISLAM INDONESIA**

# **HALAMAN PENGESAHAN DOSEN PEMBIMBING**

# <span id="page-1-0"></span>**TRANSFORMASI DIGITAL PADA MANAJEMEN KEARSIPAN SURAT DI KELOMPOK BERMAIN TUNAS MULIA**

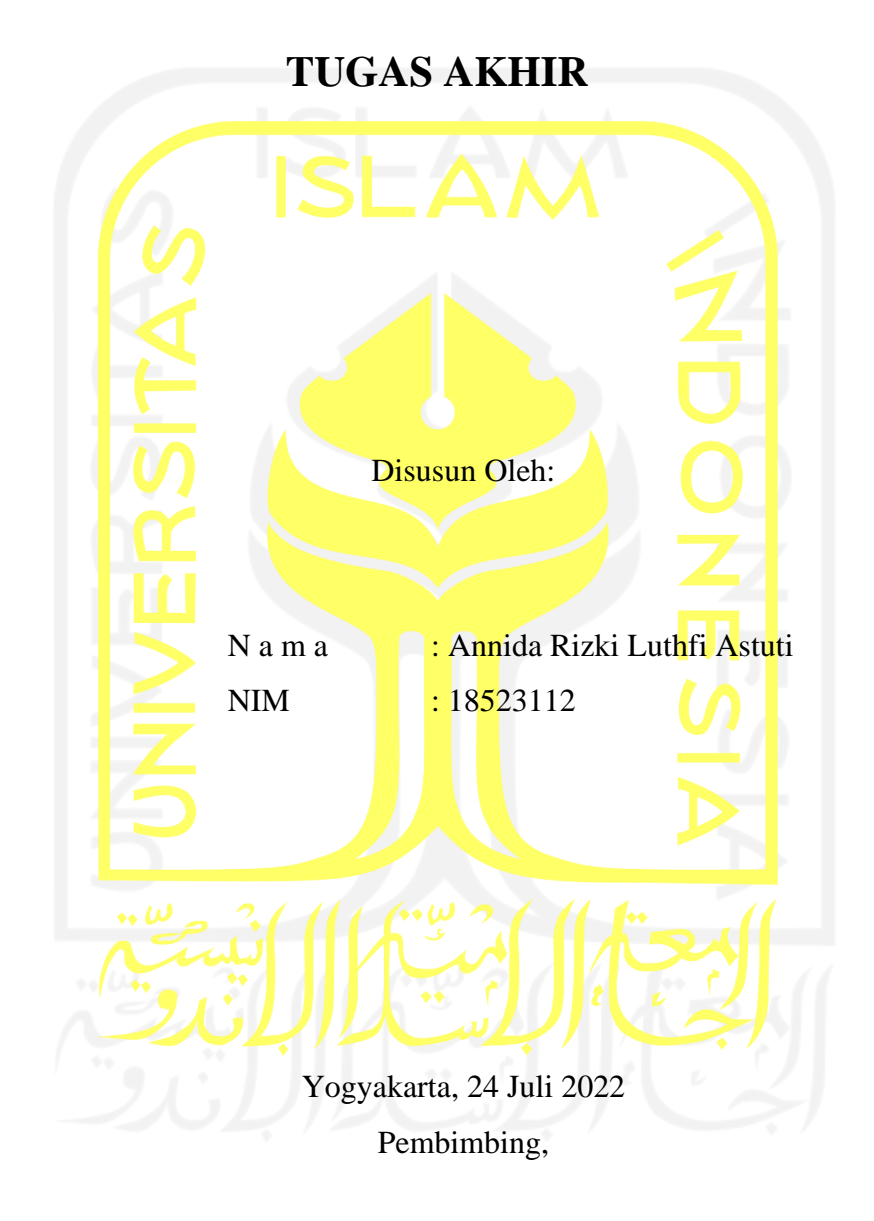

(Andhika Giri Persada, S.Kom., M.Eng)

# **HALAMAN PENGESAHAN DOSEN PENGUJI**

# <span id="page-2-0"></span>**TRANSFORMASI DIGITAL PADA MANAJEMEN KEARSIPAN SURAT DI KELOMPOK BERMAIN TUNAS MULIA**

# **TUGAS AKHIR**

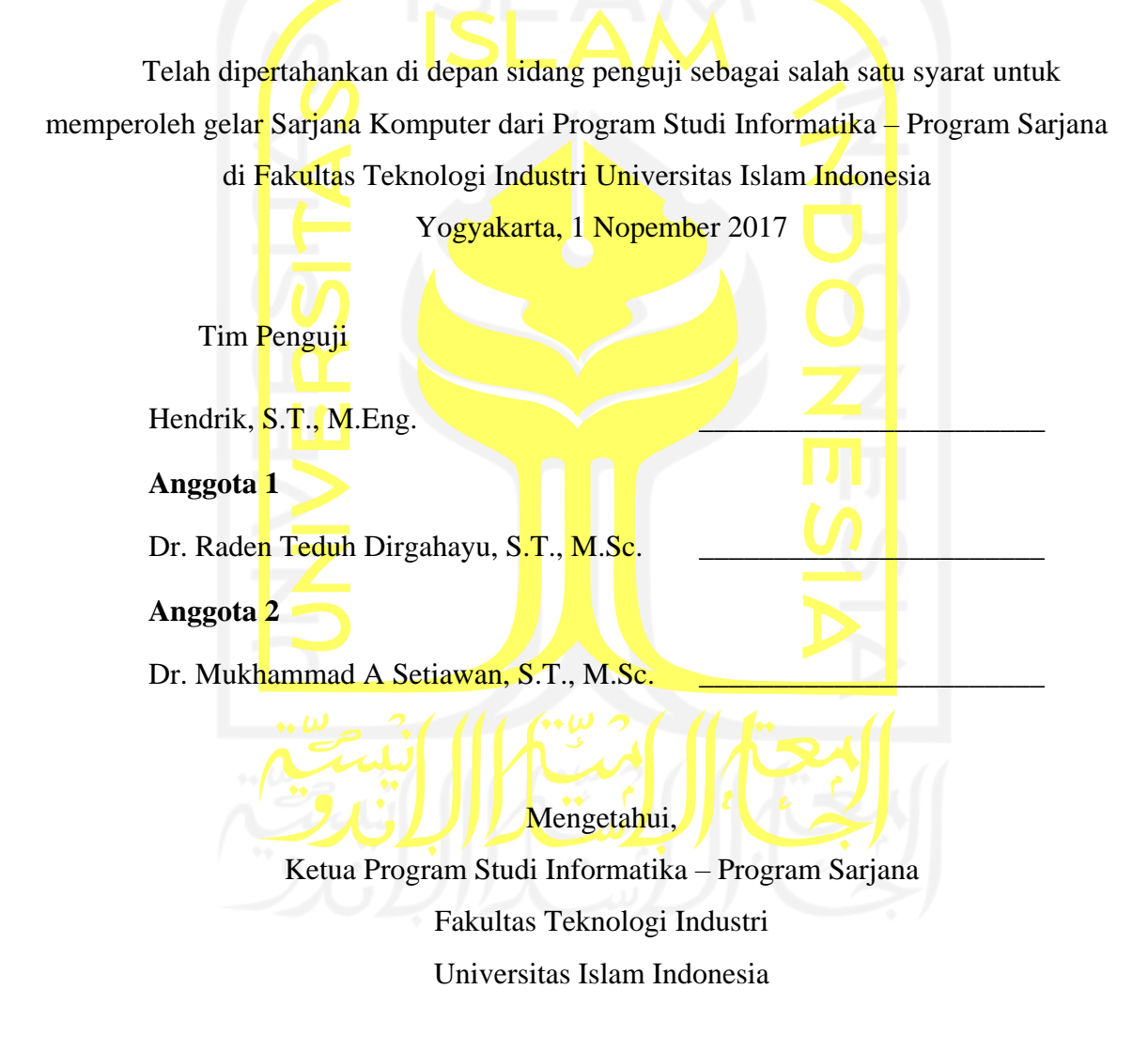

( Dr. Raden Teduh Dirgahayu, S.T., M.Sc. )

#### **HALAMAN PERNYATAAN KEASLIAN TUGAS AKHIR**

<span id="page-3-0"></span>Yang bertanda tangan di bawah ini:

Nama : Annida Rizki Luthfi Astuti NIM : 18523112

Tugas akhir dengan judul:

# **TRANSFORMASI DIGITAL PADA MANAJEMEN KEARSIPAN SURAT DI KELOMPOK BERMAIN TUNAS MULIA**

Menyatakan bahwa seluruh komponen dan isi dalam tugas akhir ini adalah hasil karya saya sendiri. Apabila di kemudian hari terbukti ada beberapa bagian dari karya ini adalah bukan hasil karya sendiri, tugas akhir yang diajukan sebagai hasil karya sendiri ini siap ditarik kembali dan siap menanggung risiko dan konsekuensi apapun.

Demikian surat pernyataan ini dibuat, semoga dapat dipergunakan sebagaimana mestinya.

Yogyakarta, 24 Juli 2022

( Annida Rizki Luthfi Astuti )

#### **HALAMAN PERSEMBAHAN**

<span id="page-4-0"></span>Alhamdulillah, puji syukur kepada Allah SWT yang telah memberikan rahmat-Nya sehingga saya dapat menyelesaikan tugas akhir pengabdian masyarakat di Kelompok Bermain (KB) Tunas Mulia. Sholawat dan salam tidak lupa kepada Nabi Muhammad SAW yang telah memberikan syafaat kepada umatnya.

Dengan segala halangan dan tantangan selama penyusunan tugas akhir ini, saya telah mendapat banyak bantuan dan bimbingan dari banyak pihak. Oleh karena itu, saya ingin mengucapkan terima kasih banyak kepada:

- 1. Allah SWT yang telah memberikan nikmat, rahmat, dan hidayah-Nya.
- 2. Bapak Sugiharto dan Ibu Dwi Astuti selaku kedua orang tua saya yang telah memberikan semangat, kasih sayang, dan selalu mendoakan saya dalam menyelesaikan tugas akhir.
- 3. Muhammad Taufiq yaitu adik yang selalu mendoakan dan memberikan semangat kepada saya dalam menyelesaikan Tugas Akhir
- 4. Bapak Andhika Giri Persada, S.Kom., M.Eng, selaku dosen pembimbing yang memberikan bimbingan dan bantuannya selama program pengabdian masyarakat dan sampai menyelesaikan tugas akhir.
- 5. Ibu Fayruz Rahma, S.T., M.Eng selaku dosen pembimbing akademik yang membantu selama perkuliahan.
- 6. Bapak Ichwan selaku warga yang membantu mengkoordinir di mitra pengabdian masyarakat.
- 7. Ibu Maryati, S.Pd selaku kepala sekolah KB Tunas Mulia dan Guru-Guru di KB Tunas Mulia yang sekiranya sudah mau bekerjasama dengan baik selama program pengabdian masyarakat berlangsung.
- 8. Para dosen Program Studi Informatika Universitas Islam Indonesia yang telah memberikan ilmunya kepada penulis selama perkuliahan.
- 9. Rekan satu tim pengabdian masyarakat yaitu Chilya Chumaira yang telah bekerja sama membantu dan memberikan semangat selama pengabdian masyarakat.
- 10. Yuvirdha Bekti Wantika, Anisa Amalia, dan teman-teman lainnya yang telah memberikan dukungan dan semangatnya selama perkuliahan dan dalam menyelesaikan Tugas Akhir ini.

## **HALAMAN MOTO**

<span id="page-5-0"></span>*"Ilmu itu lebih baik dari harta. Ilmu akan menjagamu, sedangkan harta engkaulah yang akan menjaganya."*

# **(Ali bin Abi Thalib)**

*"Barang siapa menempuh jalan untuk mencari ilmu, maka Allah akan memudahkan jalan ke surga* 

*baginya."* **(HR. Muslim)**

*"Sungguh, para malaikat merendahkan sayapnya sebagai keridhoan kepada penuntut ilmu. Orang yang berilmu akan dimintai ampunan oleh penduduk langit dan bumi, bahkan hingga ikan yang ada di dasar laut."*

**(HR. Abu Daud, Tirmidzi dan Ibnu Majah)**

*"Tidak ada yang berakhir bagi Allah jika Ia masih ingin melanjutkan semuanya. Allah tahu* 

*apa yang terbaik untuk kita."* **(Wirda Mansur)**

#### **KATA PENGANTAR**

<span id="page-6-0"></span>Dengan mengucap puji dan syukur kepada Allah SWT yang telah memberikan rahmat, nikmat, dan hidayah-Nya, serta sholawat beserta salam saya curahkan kepada Nabi Muhammad SAW, saya dapat menyelesaikan tugas akhir saya yang berjudul "Transformasi Digital pada Manajemen Kearsipan Surat di Kelompok Bermain Tunas Mulia". Tugas akhir ini disusun sebagai bukti pelaksanaan pengabdian masyarakat dan salah satu syarat kelulusan di penjaluran akhir pengabdian masyarakat Prodi Informatika di Universitas Islam Indonesia.

Dalam proses pengerjaan tugas akhir ini, pastinya terdapat kendala dan hambatan, tetapi saya menyadari kendala dan hambatan itu pasti akan terlewati. Saya juga mengucapkan terima kasih kepada orang-orang disekeliling saya yang sudah memberikan dukungan semangat dan mendoakan saya selama proses pengerjaan tugas akhir.

Jikalau ada kesalahan dalam penulisan tugas akhir ini, saya menerima segala bentuk saran untuk menyempurnakannya. Semoga laporan ini dapat bermanfaat bagi pembaca.

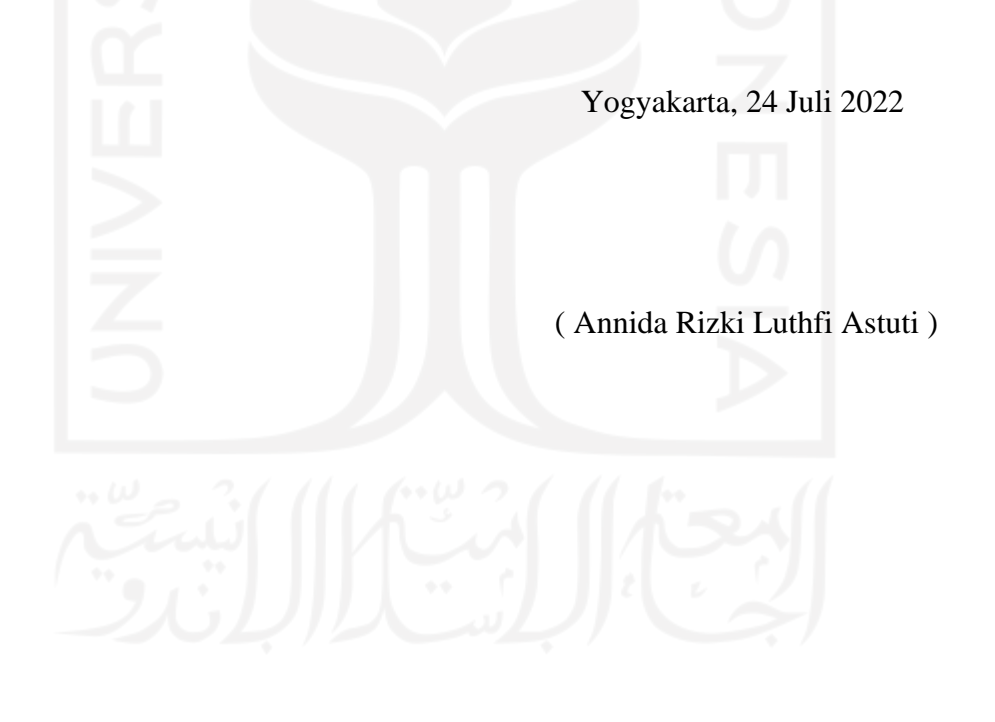

#### **SARI**

<span id="page-7-0"></span>Kelompok Bermain (KB) Tunas Mulia merupakan salah satu sekolah yang terletak di Sanggrahan, Sleman, Yogyakarta. Suatu lembaga pendidikan dalam melaksanakan kegiatannya tidak terlepas dari aktivitas surat- menyurat. Selama berlangsungnya kegiatan mengajar, sekolah menghasilkan berkas-berkas salah satunya surat. Berkas surat menumpuk jika tidak dikelola dengan benar. KB Tunas Mulia secara manual dalam pembuatan dan pengelolaan kearsipan surat. Arsip surat masuk dan keluar disimpan dalam map khusus arsip. Arsip surat keluar juga ada yang dibuat dan disimpan di komputer sekolah. Hal tersebut kurang efektif dalam pencarian jika arsip surat ada yang dibutuhkan kembali. Oleh karena itu, solusi yang ditawarkan dari pengabdian masyarakat adalah melakukan transformasi digital pada manajemen kearsipan surat. Pengabdian masyarakat (Abdimas) melalui beberapa tahapan, yaitu kajian situasi, pengukuran dampak sebelum, perancangan program, sosialisasi program, pelatihan, pendampingan, pengukuran dampak setelah, dan pengujian. Tahapan pengukuran dampak sebelum Abdimas dilakukan untuk mendapatkan data-data mengenai permasalahan yang ada di mitra. Pelaksanaan Abdimas menghasilkan implementasi pengelolaan manajemen kearsipan surat secara digital. Implementasi tersebut mencakup pembuatan surat menggunakan *Google Document*, penyimpanan arsip di *Google Drive*, dan pengiriman surat menggunakan Autocrat yang dihubungkan dengan data di *Google Spreadsheet*. Hasil pengukuran dampak setelah pelaksanaan Abdimas, yaitu Guru KB Tunas Mulia perlahan mulai memahami dan mengelola kearsipan surat secara digital. Hal itu dibuktikan dari skenario pengujian yang telah dilakukan. Guru KB Tunas Mulia menerima solusi yang ditawarkan dan memberikan dampak positif pada pelatihan yang sudah dilaksanakan.

Kata kunci: Manajemen Kearsipan, Surat, Transformasi Digital.

# **GLOSARIUM**

<span id="page-8-0"></span>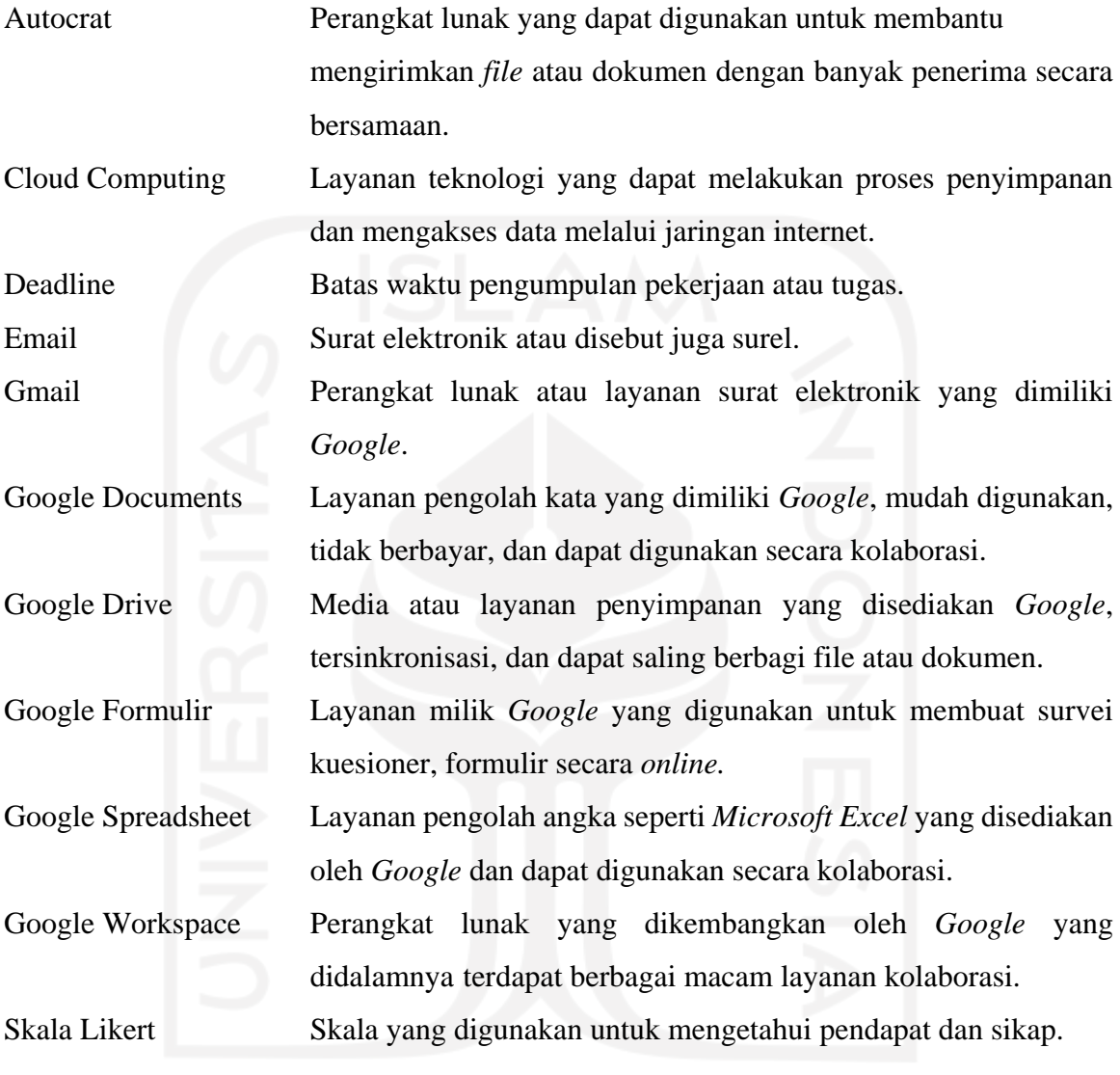

# <span id="page-9-0"></span>**DAFTAR ISI**

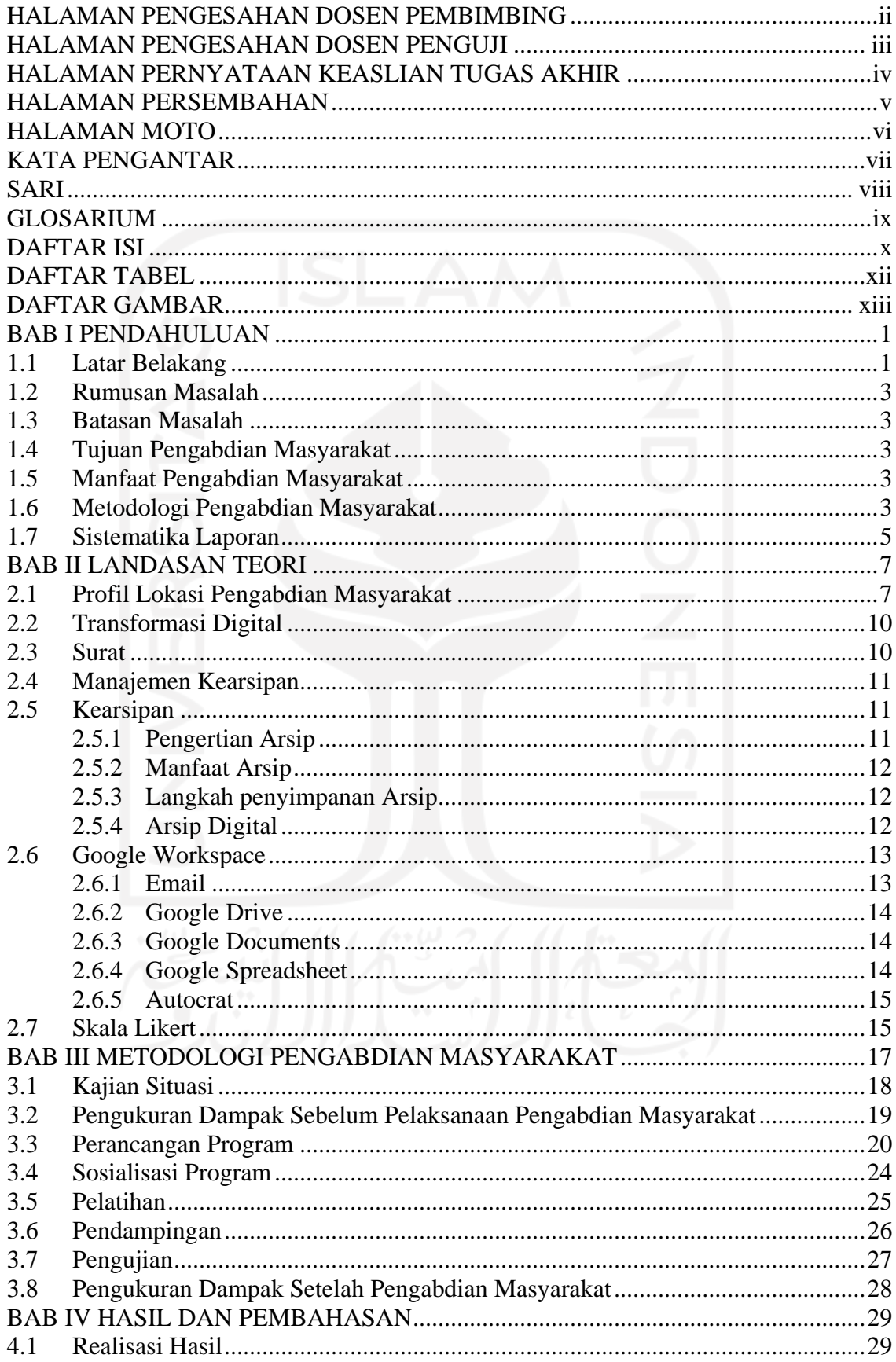

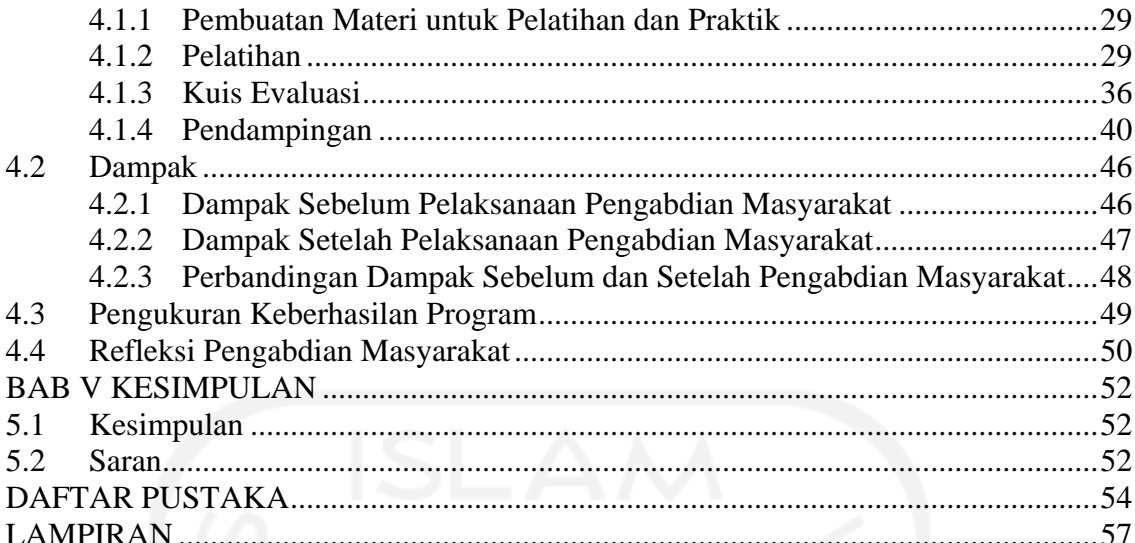

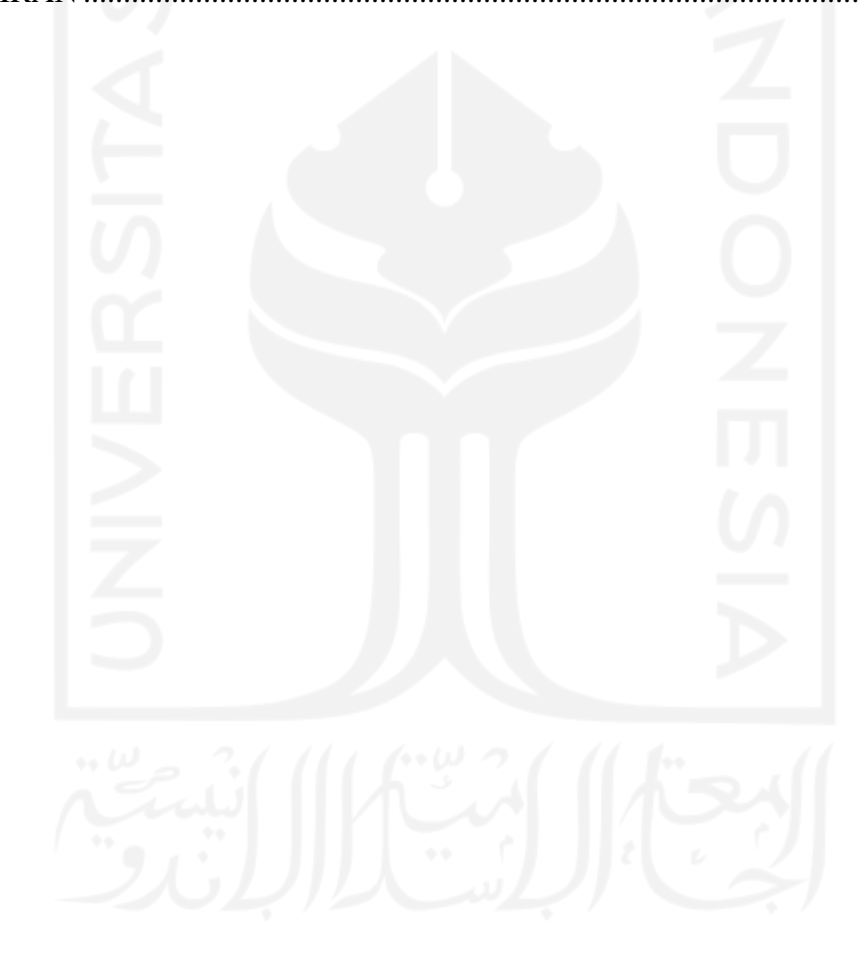

# **DAFTAR TABEL**

<span id="page-11-0"></span>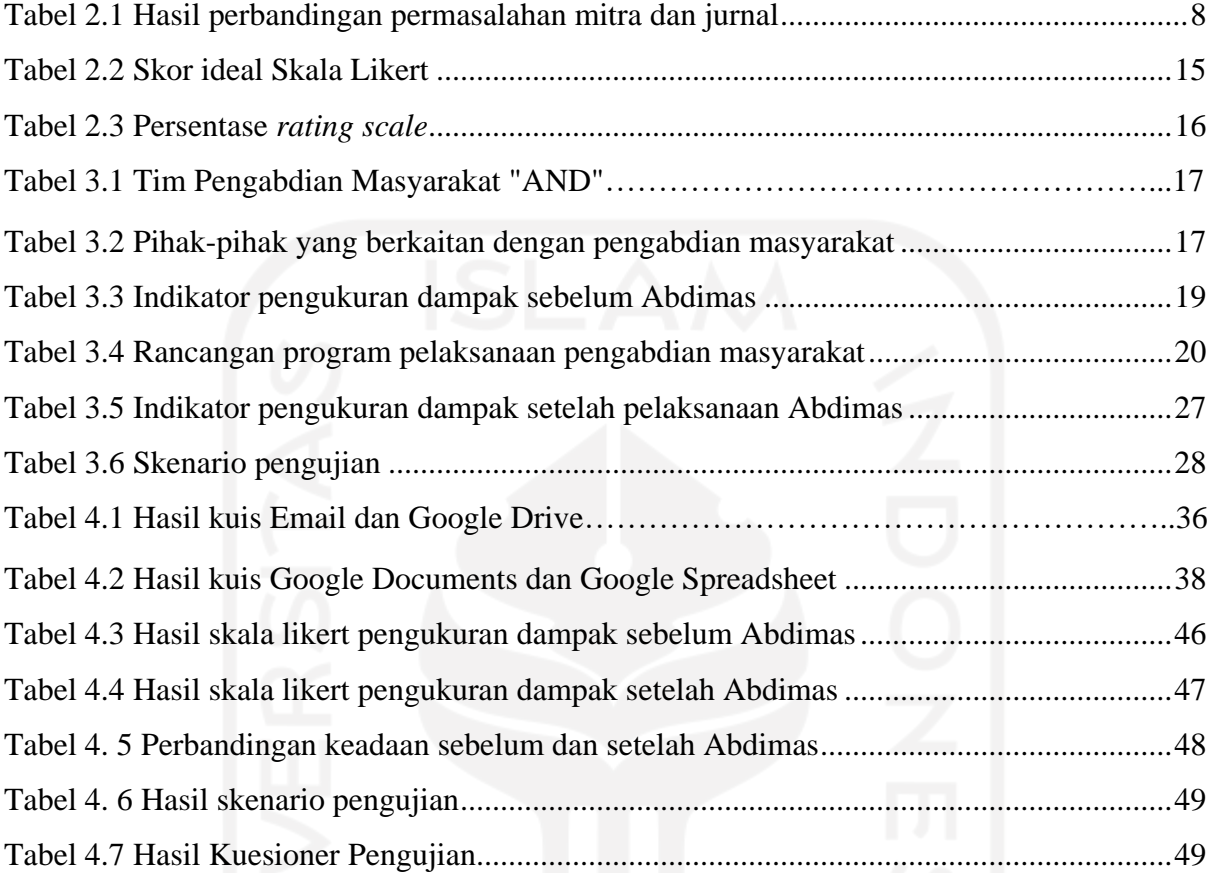

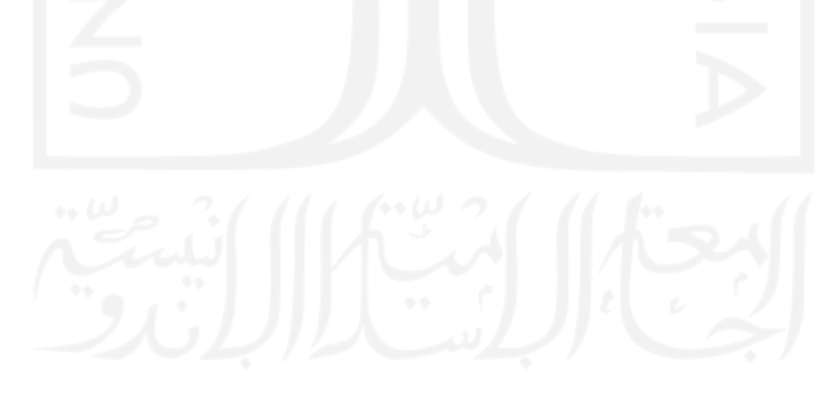

# **DAFTAR GAMBAR**

<span id="page-12-0"></span>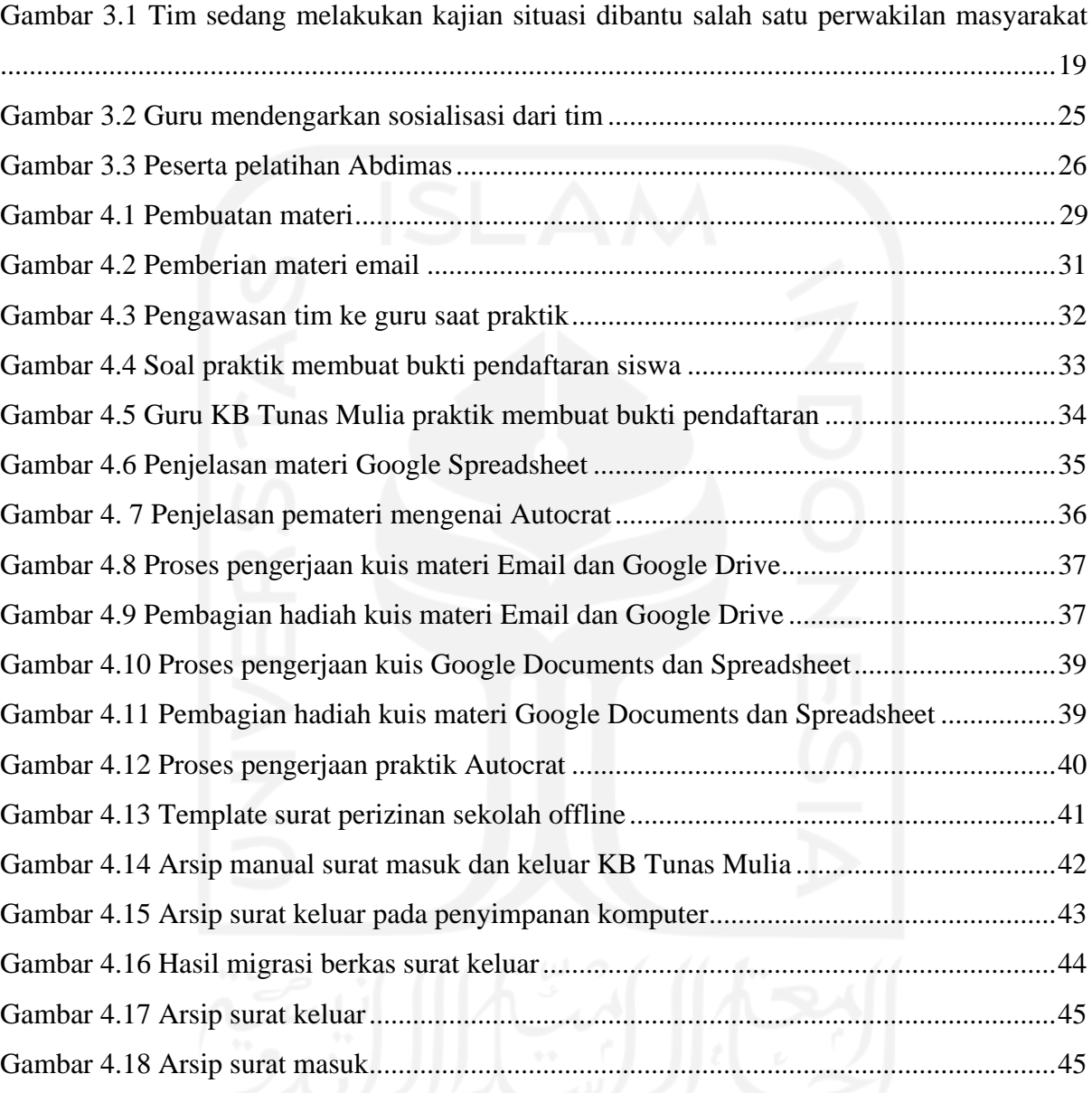

# **BAB I PENDAHULUAN**

#### <span id="page-13-1"></span><span id="page-13-0"></span>**1.1 Latar Belakang**

Perkembangan teknologi yang semakin canggih sangat membantu dalam melakukan berbagai macam pekerjaan. Kecanggihan teknologi sudah digunakan di berbagai macam bidang. Salah satunya adalah bidang administrasi surat. Suatu lembaga pendidikan dalam melaksanakan kegiatannya tidak terlepas dari aktivitas surat- menyurat. Isi surat suatu lembaga dijadikan sebagai sarana pencapaian tujuan dari lembaga tersebut, sehingga butuh adanya manajemen surat menyurat yang baik. Suatu lembaga membedakan surat menjadi dua, yaitu surat masuk serta surat keluar (Supriadi, 2020). Manajemen kearsipan surat jika dilakukan secara digital akan mempermudah dalam pengelolaannya.

Kelompok Bermain (KB) Tunas Mulia merupakan salah satu sekolah yang terletak di Sanggrahan, Sleman, Yogyakarta. Sekolah ini didirikan pada tahun 2011. Pada awal didirikan, KB Tunas Mulia hanya memiliki tiga orang pengajar dengan lima belas siswa. Semakin berkembangnya sekolah, saat ini sudah memiliki tiga ruangan kelas dengan pengajaran dibagi berdasarkan usia siswa. Pengajar di sekolah juga bertambah menjadi enam orang guru. KB Tunas Mulia dipilih menjadi target lokasi Pengabdian Masyarakat (Abdimas) karena merupakan salah satu instansi aktif yang memiliki berbagai macam kegiatan, salah satunya yaitu pengelolaan administrasi surat. Sekolah ini memiliki beberapa fasilitas pendukung seperti, satu laptop dan satu komputer untuk keperluan administrasi sekolah, jaringan internet, dan beberapa fasilitas mengajar lainnya.

Tim pengabdian melakukan kajian situasi untuk membandingkan permasalahan yang terjadi di mitra pengabdian dengan permasalahan di luar mitra yang serupa. Setelah itu dilakukan pengukuran dampak sebelum pengabdian dengan wawancara dan pengisian kuesioner kepada guru KB Tunas Mulia. Tim mendapat hasil beberapa permasalahan seperti dalam manajemen kearsipan surat belum maksimal. Sekolah masih mengelola arsip surat secara manual. Arsip surat masuk dan keluar dicatat manual di buku arsip. Tetapi, untuk arsip file pembuatan surat keluar juga disimpan di file komputer. Arsip surat masuk dan keluar yang dalam bentuk cetakan hanya ditumpuk dalam map. Pengajar yang terbatas juga menjadi kendala, karena hanya satu orang yang mengurusi bagian administrasi. Pengetahuan manajemen kearsipan digital masih minim karena terbatasnya pelatihan teknologi dan penggunaan kearsipan digital.Pengelolaan kearsipan secara manual, menyebabkan tidak efektif. Apabila guru ingin mencari arsip surat, maka perlu waktu lama mencarinya di tumpukan arsip. Masalah lain dapat muncul seperti penyimpanan surat yang tidak sesuai dengan jenis surat. Dari beberapa permasalahan yang teridentifikasi, penulis dan tim Abdimas menawarkan solusi untuk melakukan transformasi digital pada manajemen pengelolaan kearsipan surat. Namun, masih banyak orang yang belum mengetahui tentang manajemen atau pengelolaan kearsipan surat secara digital.

Pengelolaan kearsipan secara manual, bisa menjadi penyebab tidak efektifnya suatu proses pengarsipan. Apabila guru ingin mencari arsip surat, maka perlu waktu lama mencarinya di tumpukan arsip. Masalah lain dapat muncul seperti penyimpanan surat yang tidak sesuai dengan jenis surat. Dari beberapa permasalahan yang teridentifikasi, penulis dan tim Abdimas menawarkan solusi untuk melakukan transformasi digital pada manajemen kearsipan surat. Transformasi digital dilakukan sebagai proses pemanfaatan teknologi digital dan kemampuan sumber daya yang dimiliki untuk membuat atau mengubah suatu proses bisnis yang ada seperti komputasi awan sehingga dapat memunculkan nilai baru (Hadiono & Noor Santi, 2020). Nilai baru yang diperoleh dapat memberikan pengalaman baru bagi penggunanya.

Manajemen kearsipan merupakan salah satu kegiatan penting dalam sebuah instansi pendidikan. Jika kearsipan suatu instansi tidak tertata, maka staff atau pengurus arsip akan kesulitan dalam menemukan dokumen yang dibutuhkan dalam waktu yang cepat (Sari, 2020). Namun, masih banyak orang yang belum mengetahui tentang manajemen kearsipan surat secara digital.

Manajemen kearsipan digital digunakan untuk membuat, mencatat, mengirim, menyimpan, dan mengelola arsip secara digital. Arsip berupa gambar, suara, video maupun dokumen lainnya diolah dan disimpan di dalam penyimpanan data digital. Media tersebut memang tidak bisa dibaca secara langsung tanpa menggunakan pembaca media digital seperti komputer dan lainnya (Nugroho, 2019). Manajemen kearsipan surat secara digital ini memiliki tujuan yaitu agar dapat mengelola berkas-berkas surat secara rapi dan terstruktur.

Sebelum pelatihan, dilakukan pengukuran dampak sebelum Abdimas. Hasil pengukuran dampak ini untuk mengetahui kondisi yang ada di mitra Abdimas. Selain itu didapatkan hasil mengenai seberapa jauh pemahaman guru KB Tunas Mulia mengenai manajemen kearsipan surat digital. Pemahaman guru KB Tunas Mulia dapat dibilang masih minim mengenai manajemen kearsipan surat digital karena terbiasa menggunakan cara manual.

## <span id="page-15-0"></span>**1.2 Rumusan Masalah**

Berdasarkan latar belakang tersebut, rumusan masalah yang didapatkan yaitu:

- a. Bagaimana menerapkan dan mengelola manajemen kearsipan digital pada arsip surat di KB Tunas Mulia agar lebih terstruktur.
- b. Bagaimana mengukur dampak sebelum dan setelah pelaksanaan transformasi digital pada manajemen kearsipan surat di KB Tunas Mulia.

#### <span id="page-15-1"></span>**1.3 Batasan Masalah**

Batasan masalah dalam pelaksanaan pengabdian masyarakat ini adalah:

- a. Implementasi transformasi digital pada pengelolaan manajemen kearsipan administrasi berfokus pada pengelolaan surat.
- b. Sampel arsip surat yang dikelola secara digital terbatas pada arsip surat selama tiga tahun ke belakang (2020-2022).

### <span id="page-15-2"></span>**1.4 Tujuan Pengabdian Masyarakat**

Tujuan pelaksanaan pengabdian masyarakat ini sebagai berikut:

- a. Mengetahui proses dan mengimplementasikan manajemen kearsipan surat digital di KB Tunas Mulia.
- b. Mengukur dampak sebelum dan setelah penerapan manajemen kearsipan surat digital di KB Tunas Mulia.

## <span id="page-15-3"></span>**1.5 Manfaat Pengabdian Masyarakat**

Terdapat beberapa manfaat dari pelaksanaan pengabdian masyarakat di KB Tunas Mulia, yaitu:

- a. Membantu memaksimalkan manajemen kearsipan surat secara digital.
- b. Memudahkan staff atau guru dalam mengelola dan mengirim surat secara digital.
- c. Memudahkan staff atau guru dalam menemukan kembali arsip surat yang dibutuhkan.

#### <span id="page-15-4"></span>**1.6 Metodologi Pengabdian Masyarakat**

Pelaksanaan pengabdian masyarakat terdiri dari beberapa tahapan yaitu:

a. Kajian Situasi

Tahapan pertama yang dilakukan penulis dan tim dalam proses Abdimas adalah kajian situasi. Tahapan ini dilakukan untuk melihat lebih rinci permasalahan mitra Abdimas. Dilakukan perbandingan permasalahan mitra dengan permasalahan dan solusi lain yang ditawarkan di jurnal ilmiah.

b. Pengukuran Dampak Sebelum Abdimas

Pengukuran dampak sebelum Abdimas dilakukan dengan pengisian kuesioner dan wawancara. Tahap ini dilakukan untuk mengumpulkan data terkait permasalahan yang ada di mitra.

c. Perancangan Program

Tahapan selanjutnya yang dilakukan oleh penulis dan tim pengabdian adalah perancangan program. Tahapan ini dilakukan dengan mengumpulkan semua data-data yang dibutuhkan untuk menghasilkan sebuah solusi. Solusi yang didapat akan diolah menjadi program Abdimas. Program yang dikelola berkaitan tentang manajemen kearsipan surat secara digital.

d. Sosialisasi Program

Pada tahapan ini, program yang sudah direncanakan disosialisasikan kepada guru KB Tunas Mulia dan pengelola yayasan Baitussalam Sanggrahan. Program mengenai manajemen kearsipan surat digital dibagi menjadi beberapa tahapan untuk diimplementasikan.

e. Pelatihan

Pelaksanaan Abdimas dilakukan dengan pelatihan. Pelatihan dilakukan untuk memberikan pemahaman kepada guru-guru KB Tunas Mulia mengenai beberapa materi yang berkaitan dengan program yang diberikan. Selama pelatihan juga diberikan praktik secara langsung.

f. Pendampingan

Pendampingan dilakukan untuk mendampingi guru-guru dalam mengimplementasikan materi-materi yang sudah diberikan selama pelatihan dan praktik. Pengimplementasian ini diterapkan dalam pembuatan surat menggunakan *Google Documents*, pengarsipan di *Google Drive*, dan pengiriman surat melalui *Autocrat*.

g. Pengukuran Dampak Setelah Abdimas

Tahap selanjutnya adalah pengukuran dampak setelah pelaksanaan Abdimas. Pengukuran dampak dilakukan dengan pengisian kuesioner dan wawancara. Pengimplementasian dalam pengelolaan manajemen kearsipan surat di KB Tunas Mulia juga dijadikan acuan dari pengukuran dampak ini.

h. Pengujian

Tahapan terakhir yang dilakukan adalah pengujian hasil. Pengujian ini dilakukan dengan membuat skenario pengujian. Pengujian dilakukan untuk menguji sejauh mana partisipan bisa menerima dan menerapkan transformasi digital manajemen kearsipan surat di KB Tunas Mulia.

#### <span id="page-17-0"></span>**1.7 Sistematika Laporan**

Dalam penyusunan laporan akhir pengabdian masyarakat ini, terdapat sistematika penulisan yang dibagi menjadi beberapa bab sebagai berikut:

#### **Bab I Pendahuluan**

Pada bab pendahuluan berisikan beberapa bagian, yaitu latar belakang pelaksanaan Abdimas yang membahas permasalahan apa yang terjadi di lokasi dan solusi apa yang akan ditawarkan untuk diberikan. Pada bab ini juga membahas mengenai rumusan dan batasan masalah yang ditentukan atau dibatasi lingkupnya untuk menerapkan solusi dari permasalahan yang terjadi di KB Tunas Mulia. Terdapat juga pembahasan mengenai tujuan dan manfaat dari pelaksanaan Abdimas ini. Selain itu terdapat pembahasan singkat mengenai metodologi yang akan dilakukan selama proses pelaksanaan Abdimas. Terakhir terdapat pembahasan singkat juga mengenai sistematika laporan.

#### **Bab II Landasan Teori**

Pada bab landasan teori, berisi pembahasan tentang teori-teori pendukung dalam pelaksanaan Abdimas. Teori-teori ini bersumber dari jurnal, buku, dan artikel ilmiah yang digunakan sebagai acuan atau referensi. Acuan atau referensi yang digunakan berkaitan dengan pengelolaan manajemen kearsipan surat secara digital.

#### **Bab III Metodologi Pengabdian Masyarakat**

Pada bab metodologi pengabdian masyarakat berisi tentang tahapan-tahapan atau proses yang dilakukan selama Abdimas. Metodologi yang digunakan, yaitu kajian situasi, pengukuran dampak sebelum, perancangan program, sosialisasi program, pelatihan, pendampingan, pengukuran dampak setelah, dan pengujian. Metodologi ini digunakan sebagai acuan untuk menyelesaikan program yang ditawarkan ke target Abdimas.

# **Bab IV Hasil dan Pembahasan**

Pada bab hasil dan pembahasan berisikan penjelasan mengenai realisasi hasil yang didapatkan selama pelaksanaan Abdimas. Bab ini menekankan pada pelaksanaan pengabdian yang terdiri dari pelatihan, praktik, dan pendampingan. Selain itu, dijelaskan mengenai hasil pengukuran dampak terhadap situasi dan kondisi sebelum dan sesudah diterapkannya program yang diberikan saat Abdimas.

#### **Bab V Kesimpulan dan Saran**

Pada bab terakhir, kesimpulan berisikan mengenai ringkasan secara singkat dari keseluruhan proses pelaksanaan Abdimas. Selain itu ada saran yang berisi masukan untuk penjaluran pengabdian selanjutnya.

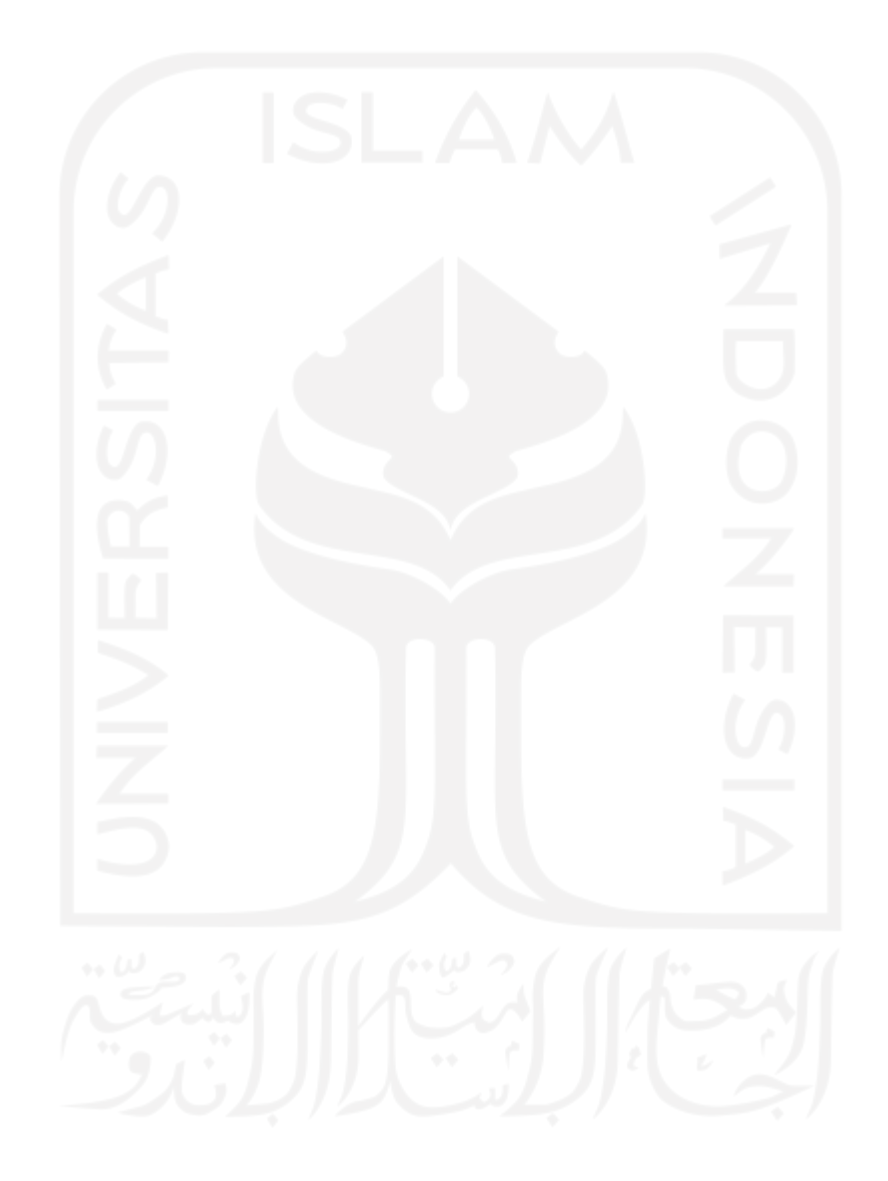

# **BAB II LANDASAN TEORI**

#### <span id="page-19-1"></span><span id="page-19-0"></span>**2.1 Profil Lokasi Pengabdian Masyarakat**

Target pengabdian masyarakat ini adalah Kelompok Bermain (KB) Tunas Mulia yang terletak di daerah Sanggrahan, Sleman, Yogyakarta. KB Tunas Mulia dipilih karena salah satu mitra yang memiliki kegiatan aktif seperti mengajar dan pengelolaan administrasi. Lokasi pengabdian masyarakat ini ditentukan bersama oleh tim pengabdian. KB Tunas Mulia memiliki beberapa fasilitas pendukung dalam kegiatan Abdimas seperti laptop, komputer, dan jaringan internet.

Permasalahan yang diperoleh saat melakukan kajian situasi mengenai pengelolaan kearsipan di KB Tunas Mulia. Kearsipan di KB Tunas Mulia terbagi menjadi dua bagian yaitu bagian data dan surat. Permasalahan manajemen kearsipan data mengenai pengelolaan data seperti Rancangan Pelaksanaan Pembelajaran Mingguan (RPPM) yang masih dibuat dan disimpan manual. Data siswa sekolah sebelumnya juga tidak memiliki arsip. Selanjutnya masalah pada manajemen kearsipan surat mengenai penyimpanan arsip surat masih didalam map dan ditulis tangan di buku khusus arsip. Untuk pembuatan surat keluar sudah menggunakan komputer tetapi hanya disimpan di penyimpanan internal. Penyimpanan arsip-arsip yang dimiliki masih belum terkelola dengan baik. Penulis fokus pada permasalahan manajemen kearsipan surat yang masih dilakukan secara manual. Arsip surat yang akan dikelola adalah arsip selama tiga tahun ke belakang. Dilakukan juga perbandingan permasalahan yang ada di mitra dengan jurnal yang dapat dilihat pada [Tabel](#page-20-0)  [2.1.](#page-20-0)

<span id="page-20-0"></span>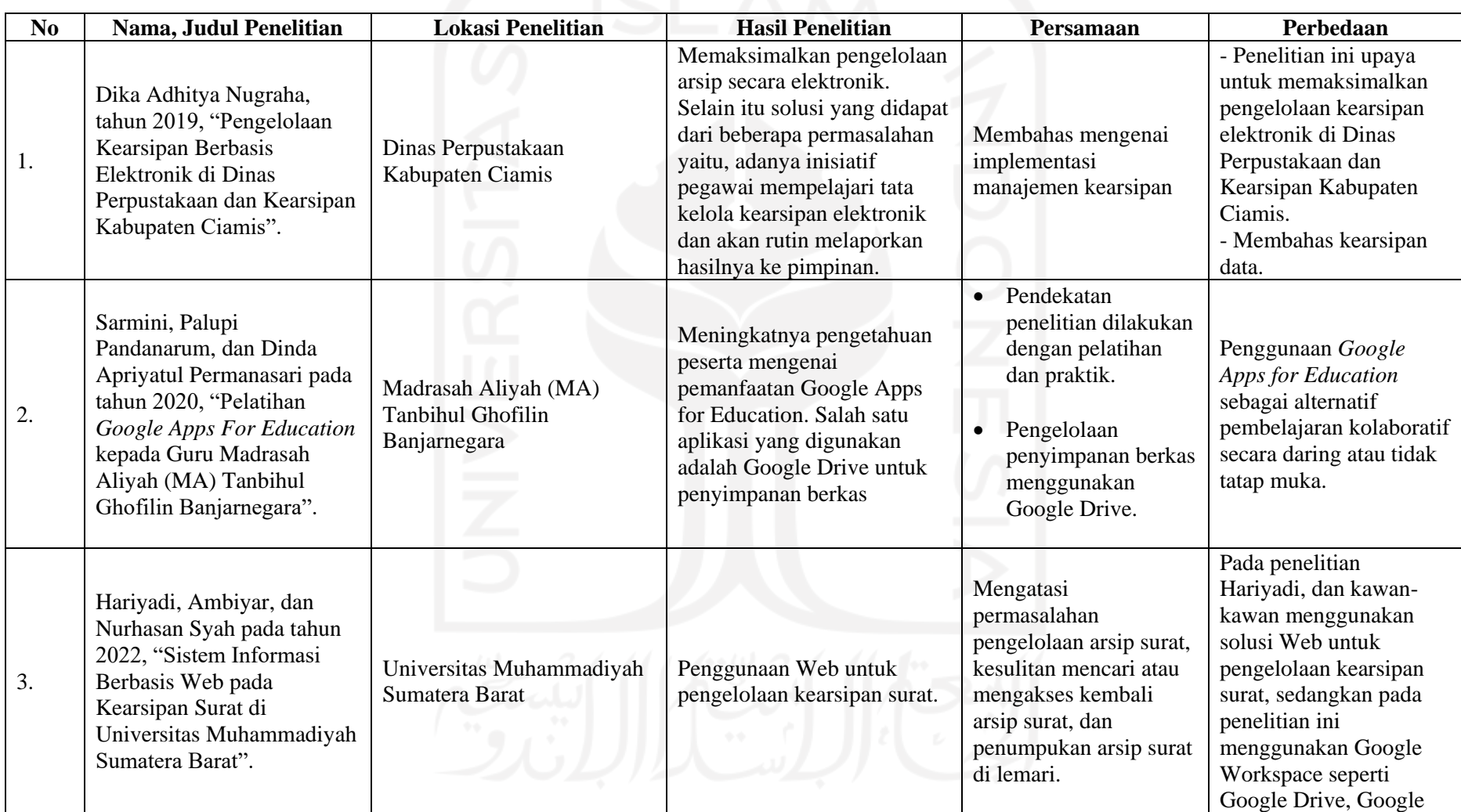

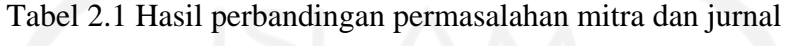

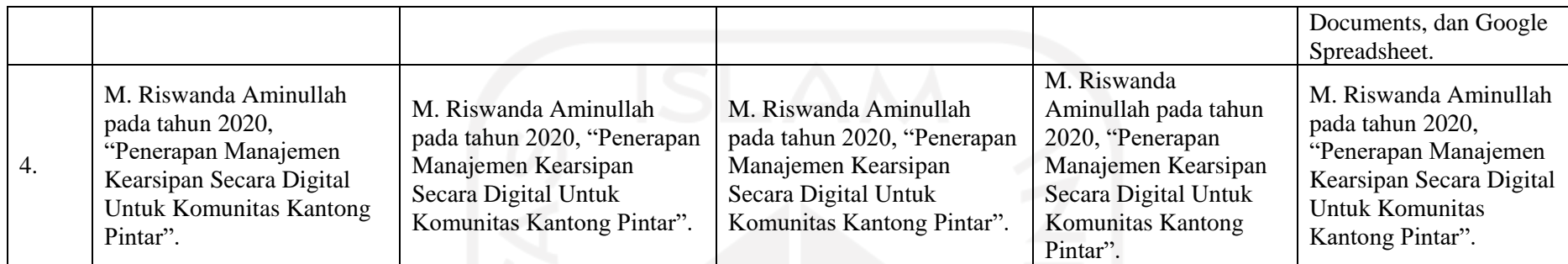

![](_page_21_Picture_1.jpeg)

#### <span id="page-22-0"></span>**2.2 Transformasi Digital**

Perubahan cara dalam menangani sebuah pekerjaan menggunakan teknologi informasi untuk mendapatkan efisiensi dan efektifitas bisa disebut sebagai transformasi digital (Danuri, 2019). Pemanfaatan teknologi digital memberikan beberapa manfaat, yaitu menghemat waktu, efisiensi biaya, dan pekerjaan lebih efektif karena memudahkan dalam proses operasionalnya (Simarmata et al., 2019). Transformasi digital dilakukan karena ada beberapa faktor pendorong, yaitu (a) adanya perubahan regulasi, (b) pergantian lanskap persaingan, (c) perpindahan ke digital dari industri, dan (d) pergantian sikap dan harapan konsumen. Faktor yang paling mendorong adalah adanya perubahan regulasi pemerintah bahwa semua pekerjaan dikerjakan melalui digital (Hadiono & Noor Santi, 2020). Penerapan transformasi digital dapat memunculkan adanya pengalaman baru bagi pengguna. Transformasi atau perubahan dari pengelolaan secara manual ke digital dengan mengatur dan mengelola pengelompokan berkas-berkas surat secara digital. Manfaat yang dapat diambil dari dilakukannya transformasi digital salah satunya dapat mempermudah dan mempercepat suatu proses kerja.

# <span id="page-22-1"></span>**2.3 Surat**

Surat merupakan alat komunikasi tertulis yang digunakan unntuk menyampaikan suatu informasi kepada orang lain yang dituju. Surat juga berguna sebagai dokumentasi yang berisi rekaman tentang kegiatan suatu lembaga atau organisasi. Surat dapat dijadikan suatu bukti untuk melaksanakan perintah tertentu karena memiliki keabsahan yang kuat berdasarkan tanda tangan pembuatnya (Setyorini & Rosmita, 2021). Fungsi surat meliputi lima hal, yaitu sarana pemberitahuan, permintaan, gagasan; bukti tertulis; alat pengingat; bukti historis; dan pedoman kerja (Waskita, 2021).

Manajemen kearsipan surat dalam sebuah lembaga harus dikelola dengan baik. Pengelolaan surat masuk dan surat keluar perlu diperhatikan. Surat dalam sebuah lembaga pendidikan terbagi menjadi dua jenis, yaitu surat masuk dan keluar. Pengertian surat masuk dan keluar dijelaskan sebagai berikut (Setyorini & Rosmita, 2021).

a. Surat Masuk

Surat masuk merupakan seluruh tipe surat yang diterima dari lembaga atau organisasi lain ataupun perorangann, baik yang diterima lewat pos ataupun yang diterima lewat kurir.

b. Surat Keluar

Surat keluar merupakan seluruh komunikasi tertulis yang diterima oleh suatu usaha dari lembaga lain ataupun perorangan.

Setelah mengetahui pendapat dari beberapa ahli, dapat disimpulkan bahwa surat merupakan salah satu alat komunikasi tertulis yang digunakan untuk menyampaikan informasi kepada penerimanya. Lembaga dapat mengelola surat berdasarkan surat masuk atau keluar. Pekerjaan tersebut harus dikelola agar kearsipan dalam administrasi surat dapat berjalan dengan lancar. Surat yang biasa digunakan oleh lembaga seperti sekolah adalah surat undangan rapat kerja, surat pemberitahuan mengenai kegiatan pembelajaran, surat keputusan, dan surat lainnya.

# <span id="page-23-0"></span>**2.4 Manajemen Kearsipan**

Menurut Kamus Besar Bahasa Indonesia (KBBI) pengelolaan adalah proses melakukan kegiatan pengawasan pada setiap hal dalam pelaksanaan dan pencapaian tujuan (KBBI Daring, 2016). Pengelolaan adalah bagian dari proses manajemen sebab didalamnya terdapat proses kerja yang baik. Proses itu meliputi mengorganisasikan pekerjaan, memusatkan serta mengawasi sehingga yang diharapkan bisa terlaksana dengan baik (Nugraha, 2019) .

Manajemen adalah bekerja untuk menentukan, menginterpretasikan, dan mencapai tujuan-tujuan organisasi dengan pelaksanaan fungsi-fungsi. Fungsi-fungsi tersebut yaitu perencanaan (planning), pengorganisasian (organizing), penyusunan atau kepegawaian (staffing), pengarahan dan kepemimpinan (leading), dan pengawasan (controlling) (Aminullah, 2020).

Dalam buku Badri Munir, Odgers mendefinisikan manajemen kearsipan yaitu suatu pengawasan, penyimpanan, dan pengamanan dokumen arsip, dalam bentuk kertas maupun media elektronik (Atiyah, 2021). Berdasarkan pendapat di atas, dapat disimpulkan bahwa manajemen kearsipan adalah bekerja untuk mengelola, mengorganisasikan, dan mengawasi dokumen-dokumen administrasi secara sistematis.

#### <span id="page-23-1"></span>**2.5 Kearsipan**

## <span id="page-23-2"></span>**2.5.1 Pengertian Arsip**

Arsip merupakan catatan tertulis baik berupa foto maupun keterangan-keterangan yang berkaitan dengan subjek atau inti dari permasalahan yang dibuat untuk mengingat kembali. Berdasarkan UU No. 43 Tahun 2009, pengertian arsip yaitu: "Rekaman kegiatan atau peristiwa dalam berbagai bentuk dan media sesuai dengan perkembangan teknologi informasi dan komunikasi yang dibuat dan diterima oleh lembaga negara, pemerintahan daerah, lembaga pendidikan, perusahaan, organisasi politik, organisasi kemasyarakatan, dan perorangan dalam pelaksanaan kehidupan bermasyarakat dan bernegara" (Situmorang et al., 2018).

Arsip juga dapat diartikan sebagai catatan aktivitas ataupun kejadian dalam bermacam bentuk serta media yang terbuat oleh organisasi. Baik organisasi publik maupun privat yang mempunyai informasi berguna pada masa lalu, di masa saat ini serta di masa yang akan datang (Hendriyani, 2021). Arsip biasa digunakan sebagai catatan dokumentasi dari kegiatan yang lampau. Jadi arsip merupakan kumpulan penyimpanan untuk catatan maupun berkas-berkas penting yang suatu saat dapat dibuka atau ditemukan lagi jika diperlukan.

# <span id="page-24-0"></span>**2.5.2 Manfaat Arsip**

Dalam sebuah lembaga atau organisasi, arsip diperlukan karena menyimpan informasiinformasi terdahulu yang dibutuhkan lembaga untuk perkembangan lembaga ke depannya. Arsip memiliki beberapa manfaat (Hendriyani, 2021), yaitu:

- a. Arsip sebagai bahan pertimbangan dalam pengambilan keputusan.
- b. Arsip sebagai pendukung bukti-bukti jika dibutuhkan.
- c. Arsip sebagai rekaman data masa lalu atau memori dari organisasi.
- d. Arsip sebagai penunjang proses perencanaan. Menyusun rencana dibutuhkan dukungan informasi yang dapat diperoleh dari arsip untuk mencapai tujuan.

# <span id="page-24-1"></span>**2.5.3 Langkah penyimpanan Arsip**

Proses penyimpanan arsip harus menyiapkan beberapa hal (Yenianti, 2021), yaitu:

- a. Dokumen atau berkas yang akan dialihkan media penyimpanannya.
- b. Scanning terhadap dokumen target.
- c. Mengelompokkan hasil alih dokumen atau berkas yang sejenis pada folder.
- d. Membuat *hyperlink* untuk menghubungkan daftar arsip.

# <span id="page-24-2"></span>**2.5.4 Arsip Digital**

Arsip digital merupakan arsip yang diciptakan serta digunakan dalam wujud elektronik. Arsip digital bisa berasal dari arsip tercetak yang dikonversi menjadi digital ataupun arsip yang dari awal sudah diarsipkan secara digital (Situmorang et al., 2018).

Tahapan pengelolaan arsip digital meliputi 2 hal, yaitu : (1) penyimpanan arsip dan (2) penemuan kembali arsip. Kegiatan penyimpanan arsip adalah satu kegiatan yang dimulai dari hanya media arsip sampai penataan arsip pada media baru. Penemuan kembali arsip dilakukan jika dibutuhkan adanya kepentingan kegiatan berorganisasi dengan menggunakan arsip tersebut (Nugroho, 2019).

Perkembangan teknologi yang ada pada pengelolaan arsip dilakukan menggunakan digital. Beberapa alasan pengelolaan arsip secara digital adalah memberikan kemudahan kepada pegawai dan staff dalam pencarian data yang bervariasi dan mengelola data secara efisien dan efektif.

# <span id="page-25-0"></span>**2.6 Google Workspace**

*Google Workspace* sebelumnya dikenal sebagai *Google Suite*. Google Workspace adalah produk layanan Google yang membutuhkan koneksi internet dalam penggunaannya sebagai layanan kolaboratif dan produktivitas (Marlina, 2021).

## <span id="page-25-1"></span>**2.6.1 Email**

Email biasa disebut surat elektronik. Meskipun sekarang sudah banyak aplikasi yang dapat digunakan untuk mengirimkan pesan dan menggantikan email, tetapi ada beberapa peran yang tidak bisa digantikan. Salah satu aplikasi yang digunakan untuk email adalah Gmail. Gmail adalah layanan surel atau surat elektronik yang dimiliki Google. Berikut beberapa peran email yang tidak bisa digantikan:

- a. Mengirim dan menerima pesan berupa file ukuran besar.
- b. Dapat digunakan untuk mendaftar di media sosial dengan mudah.

Jika mengirim pesan melalui email terkesan bersifat formal dalam sebuah lembaga atau individu. Email juga memiliki kelebihan saat digunakan:

- a. Mudah, sebab hanya memakai jaringan internet untuk mengirim pesan.
- b. Cepat, tidak perlu waktu lama.
- c. Biaya pengiriman relatif murah dibandingkan pemakaian telepon atau surat keluar wilayah.
- d. Global, dapat digunakan siapa saja, kapan saja, dan dimana saja untuk komunikasi seluruh dunia

Walaupun email memiliki banyak kelebihan, tetapi email juga memiliki kekurangan. Jika kita salah kirim email berisi data rahasia dapat disalahgunakan. Selain itu, karena sekarang banyak aplikasi pesan, respon terhadap email sering terlambat (Fahri, 2020).

#### <span id="page-26-0"></span>**2.6.2 Google Drive**

Salah satu *Google Workspace* berupa *Google Drive* yaitu media penyimpanan yang dikeluarkan oleh *Google* dan berbasis *Web* (Dasmen & Putra, 2021). Penyimpanan yang disediakan setiap akun Gmail sebesar 15 GB. *Google Drive* memiliki keunggulan yaitu pengguna dapat berbagi file atau folder kepada pengguna lainnya. Selain itu, pengguna juga dapat melakukan kolaborasi dalam pekerjaan seperti membuat laporan atau surat. Kolaborasi tersebut dapat dilakukan menggunakan *Google Documents* dan *Google Spreadsheet* (Permadi et al., 2021). Penyimpanan dengan menggunakan layanan *Google Drive* lebih aman, dapat diakses dari mana saja, dan tidak memakan tempat secara fisik.

# <span id="page-26-1"></span>**2.6.3 Google Documents**

*Google Document* merupakan salah satu aplikasi *office* yang dikembangkan *Google* untuk digunakan sebagai pengolah kata, pengolah lembar kerja serta presentasi (Syafirullah et al., 2019). *Google Documents* memiliki beberapa kelebihan, yaitu:

- a. Mudah digunakan dan tidak berbayar
- b. Menghindari file hilang karena kerusakan harddisk.
- c. Otomatis memeriksa ejaan.
- d. File yang didownload dapat di ekspor menjadi *Word*, Pdf, dan lainnya.
- e. Bisa berbagi atau kolaborasi file dengan orang lain (melalui Email).
- f. Melihat riwayat perbaikan saat kolaborasi dokumen online.

Dengan kelebihan-kelebihan yang dimiliki oleh *Google Documents*, dapat membantu kearsipan surat di lembaga sekolah. Surat dapat dibuat melalui *Google Documents*, dan dapat dikerjakan secara kolaborasi. Surat yang dibuat melalui *Google Documents* juga tidak akan hilang arsipnya kecuali dihapus.

#### <span id="page-26-2"></span>**2.6.4 Google Spreadsheet**

Salah satu fitur *Google* yang fungsinya sama dengan excel dalam penghitungan data berupa angka adalah *Google Spreadsheet*. *Dalam*  mengolah data yang dimiliki pengguna dapat menambahkan grafik warna-warni. *Google Spreadsheets* memudahkan pengguna untuk bekerja kolaborasi secara realtime (Andayani, 2021). *Google Spreadsheet* juga memiliki kelebihan seperti *Google Documents*. Kelebihan untuk dapat berbagi dan kolaborasi dokumen *online* dapat memudahkan penggunanya. Pengguna dapat mengerjakan pekerjaannya secara bersama. Misalkan dalam kearsipan surat, dapat digunakan untuk merekap data-data untuk pengiriman surat.

#### <span id="page-27-0"></span>**2.6.5 Autocrat**

Pengaya ini menggabungkan data dan mengubahnya ke dalam format lain seperti dokumen atau portable document format (PDF) (SYAEFUDIN & Suseno, 2020). Penggunaan *Autocrat* dipilih karena memiliki keunggulan tersendiri. Kecepatan dalam pengiriman surat atau dokumen secara otomatis menggunakan nama masing-masing sesuai data yang terhubung di *Google Spreadsheet* (Rohimat et al., 2021)*.*

*Autocrat* merupakan salah satu perangkat lunak yang dapat membantu dalam pengiriman file berupa dokumen atau surat dalam jumlah banyak secara bersamaan. *Autocrat* digunakan agar lebih efektif dalam pengiriman surat elektronik. Jika langsung melalui email, harus menulis semua alamat terlebih dahulu di penerima. File atau surat yang dikirimkan juga tidak bisa langsung otomatis memiliki nama penerima masingmasing. Penggunaan *Autocrat* dapat membantu mengatasi kekurangan pengiriman surat yang langsung menggunakan email.

# <span id="page-27-1"></span>**2.7 Skala Likert**

Skala likert digunakan untuk mengukur perilaku, komentar, serta anggapan seorang ataupun kelompok terkait suatu peristiwa maupun fenomena sosial. Skala likert menggunakan beberapa pertanyaan untuk mengukur sikap individu yang merespon dengan lima respon, yaitu sangat setuju, setuju, cukup setuju, tidak setuju, dan sangat tidak setuju (Widagdo et al., 2020). Skala likert mempunyai rentang skor yang digunakan untuk memastikan *rating scale* dari jawaban yang didapatkan. Dalam perumpamaan lima respon dikalikan dengan peserta berjumlah enam, maka dirumuskan skor ideal pada [Tabel 2.2.](#page-27-2)

<span id="page-27-2"></span>

| Nilai Skala x Responden | <b>Skala</b>             |
|-------------------------|--------------------------|
| $1 \times 6 = 6$        | Sangat Tidak Paham (STP) |
| $2 \times 6 = 12$       | Tidak Paham (TP)         |
| $3 \times 6 = 18$       | Cukup Paham (CP)         |
| $4 \times 6 = 24$       | Paham (P)                |
| $5 \times 6 = 30$       | Sangat Paham (SP)        |

Tabel 2.2 Skor ideal Skala Likert

Setelah mendapat skor yang ideal, skor dimasukkan ke dalam *rating scale* agar mendapatkan hasil keseluruhan dari kuesioner yang diberikan kepada partisipan.

Perumpamaan skor tertinggi yang ditentukan adalah lima dan jumlah partisipan 6 orang, maka didapatkan interval seperti pada rumus [\( 2.1](#page-28-1) ).

16

<span id="page-28-1"></span> $(2.1)$ 

Rumus interval

 $I = 100$ /Jumlah Skor Maka  $100/5 = 20$ Hasil  $(I) = 20$ 

<span id="page-28-0"></span>(Interval terendah dimulai dari 0% sampai 100% sebagai interval tertinggi).

![](_page_28_Picture_94.jpeg)

#### **BAB III**

# **METODOLOGI PENGABDIAN MASYARAKAT**

<span id="page-29-0"></span>Pengabdian masyarakat (Abdimas) dilaksanakan secara tim atau kelompok. Penulis memiliki tim bernama "AND" (Chilya dan Annida) yang beranggotakan dua mahasiswa. Setiap individu memiliki tugas untuk menyelesaikan permasalahan yang ada. Deskripsi tugas tiap anggota tim "AND" dapat dilihat pada [Tabel 3.1.](#page-29-1)

<span id="page-29-1"></span>

| N <sub>0</sub> | Nama Anggota               | <b>Deskripsi</b>                                                                          |
|----------------|----------------------------|-------------------------------------------------------------------------------------------|
|                | Chilya Chumaira            | Ketua tim dan koordinator penerapan<br>manajemen kearsipan data secara digital.           |
|                | Annida Rizki Luthfi Astuti | Sebagai sekretaris dan koordinator penerapan<br>manajemen kearsipan surat secara digital. |

Tabel 3.1 Tim Pengabdian Masyarakat "AND"

Tim Abdimas "AND" memiliki target lokasi, yaitu Kelompok Bermain (KB) Tunas Mulia yang terletak di Sanggrahan, Sleman, Yogyakarta. Struktur organisasi KB Tunas Mulia dapat dilihat pada [Tabel 3.2.](#page-29-2)

<span id="page-29-2"></span>

| N <sub>0</sub> | Nama Anggota             | <b>Jabatan</b>                                                   |  |  |  |
|----------------|--------------------------|------------------------------------------------------------------|--|--|--|
| 1.             | H. Faidza Rosikhun S.Psi | Ketua yayasan                                                    |  |  |  |
| 2.             | Yulianto                 | Pelindung                                                        |  |  |  |
| 3.             | Penasihat                | Dra Hj Dewi Muslimah                                             |  |  |  |
| 4.             | Ketua Pengelola          | Rini Suprihatin S.Pd.I<br>Astuti Rahayu S.Pd                     |  |  |  |
| 5.             | Sekretaris               | Nawati Meilina S.Sos.I                                           |  |  |  |
| 6.             | Bendahara                | Indriana hidayah S.T, M.T<br>Dr. Adifaul Latifah Khairunnisa S.E |  |  |  |
| 7.             | Kurikulum                | Latifah Dwi Wahyuni S.Sos                                        |  |  |  |
| 8.             | Sarana dan Prasarana     | Ngatriyah                                                        |  |  |  |
| 9.             | Kepala Lembaga           | Maryati S.Pd                                                     |  |  |  |
| 10.            | Guru Kelas               | Rani S.Pd<br>Triani Agustini<br>Hastutik<br>Heni Lestari         |  |  |  |

Tabel 3.2 Pihak-pihak yang berkaitan dengan pengabdian masyarakat

![](_page_30_Picture_130.jpeg)

Pelaksanaan pengabdian masyarakat terbagi menjadi beberapa tahapan:

- a. Kajian situasi.
- b. Pengukuran dampak sebelum Abdimas.
- c. Perancangan program.
- d. Sosialisasi program.
- e. Pelatihan.
- f. Pendampingan.
- g. Pengujian.
- h. Pengukuran dampak setelah Abdimas.

# <span id="page-30-0"></span>**3.1 Kajian Situasi**

Kajian situasi dilakukan dengan menganalisis permasalahan mitra secara langsung di lokasi Abdimas. Pencarian beberapa topik jurnal dilakukan untuk menentukan permasalahan yang diambil yaitu mengenai manajemen kearsipan. Pemilihan target lokasi pelaksanaan Abdimas dilakukan sebelum kajian situasi. Penawaran lokasi berada di Yayasan Baitussalam Sanggrahan Sleman Yogyakarta. Di Yayasan Baitussalam Sanggrahan terdapat beberapa mitra seperti lembaga zakat, Kelompok Bermain (KB), Masjid, dan UMKM (Usaha Mikro Kecil dan Menengah). Tim memilih KB Tunas Mulia sebagai mitra karena memiliki kegiatan aktif dalam pengelolaan kearsipan berkaitan dengan program yang akan diberikan.

Tim melakukan observasi permasalahan di KB Tunas Mulia dengan meminta izin terlebih dahulu mengenai pelaksanaan Abdimas. Kemudian tim menggali beberapa permasalahan yang terjadi di mitra Abdimas. Tim menentukan masalah yang akan diprioritaskan untuk ditemukan solusinya. Kajian situasi dilaksanakan pada tanggal 4-9 November 2021. Permasalahan yang diprioritaskan yaitu mengenai manajemen kearsipan di KB Tunas Mulia yang masih dilakukan secara manual. Tim melakukan perbandingan permasalahan di mitra dengan permasalahan dari jurnal untuk melihat perbedaan dalam penyelesaiannya. Solusi yang ditawarkan ke mitra adalah melakukan "Transformasi Digital pada Manajemen Kearsipan Surat di KB Tunas Mulia". Proses observasi dilakukan dengan bertanya kepada perwakilan Yayasan Baitussalam Sanggrahan yang dapat dilihat pada [Gambar](#page-31-2)  [3.1.](#page-31-2)

![](_page_31_Picture_0.jpeg)

<span id="page-31-2"></span>Gambar 3.1 Tim sedang melakukan kajian situasi dibantu salah satu perwakilan masyarakat

## <span id="page-31-0"></span>**3.2 Pengukuran Dampak Sebelum Pelaksanaan Pengabdian Masyarakat**

Pengukuran dampak dilakukan untuk mengidentifikasi kebutuhan dari permasalahan yang ada di mitra. Pengukuran dilakukan dengan pengisian kuesioner dan wawancara. Tujuan dari pengukuran dampak sebelum Abdimas adalah:

- a. Mengetahui kondisi guru KB Tunas Mulia secara menyeluruh.
- b. Mengetahui pemahaman guru KB Tunas Mulia mengenai program yang akan diberikan.
- c. Mengetahui program yang akan dilaksanakan sesuai kondisi mitra Abdimas.

Kuesioner dibuat menggunakan *Google Form*. Pengisian kuesioner diberikan kepada enam guru KB Tunas Mulia pada tanggal 21 Oktober 2021. Pemberian kuesioner dilakukan secara *online* melalui *Whatsapp*. Sebelum diberikan kuesioner, tim menginformasikan mengenai pengisian kuesioner. Guru-guru mengisi kuesioner yang dibagikan dengan sebenarbenarnya sesuai keadaan di KB Tunas Mulia. Setelah hasil pengukuran dampak didapatkan, dilakukan analisis untuk menentukan jadwal program-program yang akan dilaksanakan. Indikator pengukuran dampak sebelum pelaksanaan Abdimas dapat dilihat pada [Tabel 3.3.](#page-31-1)

<span id="page-31-1"></span>

| N <sub>o</sub> | Pertanyaan                                                                            |
|----------------|---------------------------------------------------------------------------------------|
|                | Bagaimana proses pengarsipan surat selama ini di KB Tunas Mulia?                      |
|                | Media apa yang digunakan untuk penyimpanan arsip surat di KB Tunas Mulia?             |
|                | Siapa yang mengurus kearsipan surat di KB Tunas Mulia?                                |
| $\Delta$       | Infrastruktur apa saja yang digunakan KB Tunas Mulia dalam mengelola kearsipan surat? |

Tabel 3.3 Indikator pengukuran dampak sebelum Abdimas

![](_page_32_Picture_193.jpeg)

Hasil yang didapat pada pengukuran dampak sebelum Abdimas ini adalah seberapa paham guru KB Tunas Mulia mengenai manajemen kearsipan secara digital. Selain itu, diukur pemahaman mengenai penggunaan layanan perangkat lunak untuk manajemen kearsipan digital. Hasil pengisian kuesioner pengukuran dampak sebelum Abdimas akan dihitung oleh tim menggunakan skala likert.

# <span id="page-32-0"></span>**3.3 Perancangan Program**

Tahapan ini dilakukan dengan membuat rancangan program yang dilaksanakan. Pembuatannya berdasarkan hasil dari kajian situasi dan pengukuran dampak sebelum pelaksanaan Abdimas. Setelah mendapat data situasi dan kondisi mengenai manajemen kearsipan di KB Tunas Mulia, dibuat rancangan program. Rancangan program dibuat untuk menjadi solusi dari permasalahan yang terjadi di KB Tunas Mulia. Tahap ini juga mengembangkan solusi yang telah dibuat berupa penggunaan teknologi pada manajemen kearsipan digital. Rancangan ini dibuat untuk mengatur jadwal selama pelaksanaan Abdimas. Perancangan program yang dibuat telah dikonsultasikan dan dikonfirmasi oleh yayasan dan Guru KB Tunas Mulia. Rancangan program berupa nama program, kegiatan, dan target pelaksanaan program tersebut. Peserta yang mengikuti program ini adalah enam Guru KB Tunas Mulia. Peserta yang mengikuti program ini adalah enam Guru KB Tunas Mulia. Rancangan program dapat dilihat pada [Tabel 3.4.](#page-32-1)

<span id="page-32-1"></span>

| N <sub>0</sub> | Program     | <b>Aktivitas</b>                                                                                                    | <b>Tanggal</b><br>Pelaksanaan | <b>Target Pengabdian</b>                                                                                                 |
|----------------|-------------|----------------------------------------------------------------------------------------------------|-------------------------------|----------------------------------------------------------------------------------------------------|
|                | Pemanfaatan | Pengenalan Gmail.                                                                                                   |                               | Peserta (guru)<br>memahami mengenai<br>Gmail.                                                                            |
|                |             | Pelatihan dan praktik<br>cara membuat dan<br>mengirim Email baru.                                                   |                               | Peserta (guru) dapat<br>berkirim pesan<br>melalui Email.                                                                 |
| 1.             | Email       | Penjelasan mengenai<br>bagaimana melihat pesan<br>yang masuk, sudah<br>terkirim, tertunda, dan<br>pesan berbintang. | 9 Desember<br>2021            | Peserta (guru) dapat<br>melihat jika ada<br>pesan masuk,<br>memeriksa pesan<br>yang sudah terkirim<br>atau tertunda, dan |

Tabel 3.4 Rancangan program pelaksanaan pengabdian masyarakat

![](_page_33_Picture_326.jpeg)

![](_page_34_Picture_363.jpeg)

![](_page_35_Picture_380.jpeg)

![](_page_36_Picture_160.jpeg)

# <span id="page-36-0"></span>**3.4 Sosialisasi Program**

Sosialisasi program dilakukan untuk memberikan informasi kepada Guru KB Tunas Mulia mengenai program yang akan dilaksanakan. Sosialisasi dilakukan dengan datang langsung ke lokasi Abdimas. Tahap ini dilakukan pada tanggal 7 Desember 2021. Tim Abdimas mencetak rancangan program yang sudah dibuat dan dibagikan kepada enam Guru KB Tunas Mulia. Program yang sudah dicetak berisi nama program, aktifitas, tanggal pelaksanaan, dan target pengabdian. Peserta yang akan mengikuti program ini sebanyak enam orang guru KB Tunas Mulia. Tim Abdimas kemudian bergantian menjelaskan rancangan program yang sudah dibuat tersebut kepada Guru KB Tunas Mulia.

Guru-guru tersebut mendengarkan penjelasan sosialisasi program oleh tim Abdimas dengan seksama yang dapat dilihat pad[a Gambar 3.2.](#page-37-1) Sosialisasi program diadakan selama dua jam yaitu dari jam 09.30-11.30 WIB. Guru-guru tersebut memberikan respon positif pada rancangan program yang sudah dibuat. Untuk jadwal pelatihan disesuaikan dengan jadwal Guru KB Tunas Mulia. Setelah semua guru menyetujui program yang sudah dirancang, pertemuan selanjutnya mulai dilakukan pelatihan. Tim Abdimas dan Guru KB Tunas Mulia menyepakati mengenai persiapan apa saja yang dibutuhkan saat pelatihan.

![](_page_37_Picture_0.jpeg)

Gambar 3.2 Guru mendengarkan sosialisasi dari tim

## <span id="page-37-1"></span><span id="page-37-0"></span>**3.5 Pelatihan**

Berdasarkan data-data yang sudah dikumpulkan melalui pengukuran dampak sebelum Abdimas, program berupa pelatihan diberikan ke KB Tunas Mulia. Pelatihan dimulai dengan pemberian materi yang berkaitan dengan manajemen kearsipan digital. Pelatihan diadakan setiap seminggu dua kali, yaitu hari Selasa dan Kamis. Pelatihan dilakukan setelah guru-guru selesai mengajar. Setiap sesi latihan dilaksanakan selama kurang lebih dua jam, yaitu jam 10.00-12.00 WIB. Tahap ini dilaksanakan pada tanggal 9 Desember 2021-18 Januari 2022. Peserta pelatihan terdiri dari enam orang guru KB Tunas Mulia. Guru-guru tersebut yaitu Bu Hastutik, Bu Rani, Bu Heni, Bu Maryati, Bu Tri, dan Bu Retno yang dapat dilihat pada [Gambar](#page-38-1)  [3.3.](#page-38-1) Perangkat yang digunakan selama pelatihan yaitu, lima buah laptop, satu buah komputer, dan jaringan internet.

![](_page_38_Picture_0.jpeg)

Gambar 3.3 Peserta pelatihan Abdimas

<span id="page-38-1"></span>Sebelum dilakukan pelatihan, disiapkan materi yang akan disampaikan. Materi yang dibuat yaitu, materi email, manajemen kearsipan, *Google Workspace (Google Documents dan Google Spreadsheet)*, serta *Autocrat*. Materi dibuat secara kolaborasi melalui *Google Slide*. Materi yang sudah dibuat dibagikan kepada guru KB Tunas Mulia melalui link *Google Drive*. Pemateri pelatihan berasal dari dua anggota tim Abdimas kecuali materi *Autocrat*. Narasumber pelatihan *Autocrat* adalah Bapak Andhika Giri Persada.

Sebelum pemberian materi, tim dan guru menyiapkan meja terlebih dahulu untuk meletakkan laptop dan komputer yang dibutuhkan. Tim melakukan pemeriksaan jaringan internet masing-masing laptop agar saat pelatihan dan praktik dapat berjalan lancar. Setiap selesai pemberian satu materi, diadakan juga kuis evaluasi untuk mengukur pemahaman peserta mengenai materi pelatihan yang telah diberikan sebelumnya. Setelah kuis evaluasi, diberikan hadiah kepada peserta yang memperoleh skor kuis tertinggi.

#### <span id="page-38-0"></span>**3.6 Pendampingan**

Pendampingan dilakukan setelah pemberian materi pelatihan selesai. Tujuan dari tahapan ini untuk pengawasan dan pengimplementasian materi yang diberikan saat pelatihan. Pendampingan dilaksanakan pada tanggal 15 Maret 2022-15 April 2022. Tahap ini dilakukan seperti pelatihan yaitu setiap pagi menjelang siang setelah pembelajaran selesai. Setiap sesi pendampingan juga diadakan selama kurang lebih dua jam, yaitu jam 10.00-12.00 WIB. Guru KB Tunas Mulia didampingi dalam mengelola kearsipan surat yang masih manual perlahan diubah menjadi digital. Setiap anggota tim membantu dalam pendampingan ini sesuai tugasnya masing-masing. Folder atau *file* surat yang berada di komputer, diunggah ke folder *Google Drive* sekolah yang sudah dibuat. Pengelolaan kearsipan surat di *Google Drive* dibedakan berdasarkan jenis dan kategori surat.

KB Tunas Mulia memiliki jenis arsip surat masuk dan surat keluar. Untuk arsip surat masuk hanya dicatat di buku khusus pengarsipan surat masuk dan lembaran surat masuk yang disimpan dalam map. Sedangkan untuk arsip surat keluar, dicatat di buku arsip surat keluar, template surat dibuat dan disimpan di komputer, dan surat yang dicetak disimpan arsipnya di dalam map juga. Arsip-arsip surat yang ada tersebut, perlahan diunggah ke dalam *Google Drive* sesuai dengan folder yang sudah dibuat saat pendampingan.

# <span id="page-39-0"></span>**3.7 Pengujian**

Tahap ini dilakukan setelah pelatihan selesai. Pengukuran dampak setelah Abdimas dibagi menjadi dua sesi, yaitu kuesioner dan wawancara. Kuesioner diberikan kepada Guru KB Tunas Mulia pada tanggal 17 Maret 2022 saat pendampingan. Pertanyaan kuesioner yang diajukan sama seperti pengukuran dampak sebelum Abdimas karena untuk mengukur apakah mengalami peningkatan, penurunan, atau sama saja. Kuesioner diberikan menggunakan *Google Form* yang dikirim secara *online* melalui *Whatsapp*.

Pada tanggal 30 Maret 2022 dilakukan wawancara untuk menguatkan data kuesioner. Pertanyaan wawancara diberikan kepada enam orang Guru KB Tunas Mulia. Tim Abdimas merekam wawancara yang dilakukan untuk pengambilan data. Wawancara dilakukan seperti obrolan biasa agar Guru KB Tunas Mulia bisa bebas mengeluarkan pendapatnya tidak terpaku pada pertanyaan yang diberikan. Indikator pengukuran dampak setelah Abdimas dapat dilihat pada [Tabel 3.5.](#page-39-1)

<span id="page-39-1"></span>

| N <sub>0</sub> | Pertanyaan                                                                                |
|----------------|-------------------------------------------------------------------------------------------|
| 1.             | Setelah pelaksanaan Abdimas, apakah persoalan mengenai manajemen kearsipan surat secara   |
|                | digital mulai dipahami?                                                                   |
| 2.             | Apakah infrastruktur di KB Tunas Mulia (Komputer, laptop, dan Wifi) dapat mendukung jika  |
|                | diterapkan manajemen kearsipan surat secara digital?                                      |
|                | Setelah pelaksanaan Abdimas, pada Skala 1-5 seberapa paham mengenai layanan digital       |
| 3.             | (Gmail, Google Drive, Google Document, Google Spreadsheet, dan Autocrat) pada manajemen   |
|                | kearsipan surat secara digital?                                                           |
|                | Bagaimana pendapat anda jika dilakukannya penerapan manajemen kearsipan pada pembuatan    |
| 4.             | dan pengelolaan surat melalui layanan digital di KB Tunas Mulia?                          |
| 5.             | Apa ketakutan yang akan dihadapi jika di sekolah KB Tunas Mulia jika diterapkan manajemen |
|                | kearsipan secara digital?                                                                 |

Tabel 3.5 Indikator pengukuran dampak setelah pelaksanaan Abdimas

Penilaian hasil kuesioner pengukuran dampak setelah Abdimas sama halnya seperti sebelum Abdimas, yaitu dengan menggunakan Skala Likert. Selama pelaksanaan Abdimas, guru-guru KB Tunas Mulia selalu memberikan respon positif, walaupun terkadang ada sedikit kendala yang terjadi.

# <span id="page-40-0"></span>**3.8 Pengukuran Dampak Setelah Pengabdian Masyarakat**

Pengujian dilakukan untuk menguji sejauh mana guru KB Tunas Mulia bisa menerima dan menerapkan transformasi digital pada manajemen kearsipan surat. Guru KB Tunas Mulia diberikan beberapa skenario untuk pengujian mengenai manajemen kearsipan surat yang dapat dilihat pada [Tabel 3.6.](#page-40-1) Skenario pengujian dilakukan selama dua jam yaitu jam 10.00-12.00 WIB. Partisipan pengujian yaitu enam orang guru KB Tunas Mulia. Penulis menyiapkan skenario pengujian yang akan diberikan kepada partisipan. Skenario pengujian digunakan sebagai hasil dari pendampingan. Setelah melakukan skenario pengujian peserta akan diberikan kuesioner lagi melalui *Google Forms*. Kuesioner ini untuk mengukur respon partisipan mengenai penerimaan penerapan transformasi digital manajemen kearsipan surat di KB Tunas Mulia.

<span id="page-40-1"></span>

| N <sub>o</sub> | <b>Skenario</b>                                                                                                    | Keterangan                                                                                                    |
|----------------|----------------------------------------------------------------------------------------------------|----------------------------------------------------------------------------------------------------|
| 1.             | Anda adalah pengelola yang mengurus arsip<br>surat KB Tunas Mulia. Anda diminta membuat<br>surat undangan parenting yang biasa diadakan<br>sebulan sekali. | diminta mencari<br>Partisipan<br>berkas<br>mengenai contoh surat undangan parenting<br>yang sudah ada dan membuatnya.             |
| 2.             | Surat undangan parenting yang sudah dibuat,<br>anda kemudian diminta mengunggah berkas<br>surat tersebut sesuai dengan jenis foldernya.                    | Partisipan diminta mengunggah berkas<br>surat yang dibuat ke dalam folder.                                                        |
| 3.             | Kemudian terakhir anda diminta mengirim surat<br>ke banyak penerima secara bersamaan dengan<br>digital.                                                    | Partisipan diminta menginstall Autocrat,<br>kemudian menghubungkan ke dokumen<br>diinginkan, dan mengirimkan<br>yang<br>suratnya. |

Tabel 3.6 Skenario pengujian

# **BAB IV HASIL DAN PEMBAHASAN**

#### <span id="page-41-1"></span><span id="page-41-0"></span>**4.1 Realisasi Hasil**

Realisasi program terdiri dari beberapa tahapan sesuai dengan rancangan program yang telah dibuat. Pelaksanaan program Pengabdian Masyarakat (Abdimas) dilakukan sesuai pembagian tugas anggota tim "AND".

# <span id="page-41-2"></span>**4.1.1 Pembuatan Materi untuk Pelatihan dan Praktik**

Perancangan materi dilakukan terlebih dahulu sebelum pelatihan. Materi dibuat menggunakan *Google Slide*. Materi yang dibuat disesuaikan berdasarkan program yang direncanakan. Materi ditulis menggunakan bahasa yang mudah dipahami oleh guru-guru. Dilengkapi dengan pengertian, fungsi tiap kakas, dan tutorial cara menggunakannya. Pembuatan materi ini dilakukan kurang lebih selama dua minggu. Materi yang sudah dibuat dibagikan kepada guru-guru Kelompok Bermain (KB) Tunas Mulia melalui *link Drive*. Materi yang dibuat mengenai email, *Google Documents, Google Spreadsheet, Autocrat*. Pembuatan materi dapat dilihat pada [Gambar 4.1.](#page-41-4)

![](_page_41_Picture_5.jpeg)

Gambar 4.1 Pembuatan materi

#### <span id="page-41-4"></span><span id="page-41-3"></span>**4.1.2 Pelatihan**

Pelatihan diberikan sesuai dengan jadwal rancangan program. Pelatihan dilaksanakan setiap hari Selasa dan Kamis pada jam 09.30-12.00 WIB. Peserta yang mengikuti pelatihan terdiri dari enam guru KB Tunas Mulia.

## **Pelatihan Email**

Pelatihan email dilaksanakan pada tanggal 9 Desember 2021 oleh penulis. Layanan *Google* yang digunakan adalah Gmail. Materi yang disampaikan pada pelatihan ini, yaitu:

- Penjelasan mengenai pengertian email.
- Tutorial masuk ke layanan Gmail.
- Tutorial melihat email yang masuk, terkirim atau tertunda.
- Tutorial menjadikan email berbintang pada pesan yang penting.
- Penjelasan mengenai penggunaan fitur *Google Signature*.

Sekolah KB Tunas Mulia dan guru-gurunya telah memiliki email. Walaupun sudah memiliki email masing-masing, tapi masih jarang dalam penggunaannya. email sekolah hanya digunakan untuk pengiriman berkas-berkas data dan surat ke dinas pendidikan.

Pelatihan email tujuannya agar peserta dapat menggunakan layanan Gmail dengan maksimal. Setelah materi disampaikan kepada peserta, dilakukan praktik agar materi yang diberikan terdapat gambaran secara langsung. Guru-guru diminta untuk mengirimkan email ke guru yang lain dan mengeceknya di pesan terkirim. Guru juga dapat mengecek email yang dikirim dari guru lain di kotak masuk. Untuk *Google Signature* digunakan untuk pengiriman surat penting yang ada tanda tangan dari sekolah. Email juga digunakan untuk pendaftaran layanan *Google* lainnya atau sosial media. Pemberian materi dapat dilihat pada [Gambar 4.2.](#page-43-0)

![](_page_42_Picture_9.jpeg)

![](_page_43_Picture_0.jpeg)

Gambar 4.2 Pemberian materi email

## <span id="page-43-0"></span>**Pelatihan Kearsipan Surat Melalui Layanan Google Drive**

Pelatihan kearsipan surat dengan *Google Drive* dilaksanakan pada tanggal 14 Desember 2021. Tujuan dari pelatihan ini adalah untuk memberikan pemahaman kepada guru KB Tunas Mulia mengenai manajemen kearsipan melalui *Google Drive*. Materi yang diberikan pada pelatihan ini adalah:

- Penjelasan mengenai fungsi dan kelebihan layanan *Google Drive*.
- Tutorial untuk membuat folder khusus penyimpanan arsip surat.
- Tutorial menambahkan *file* atau folder dari penyimpanan luar untuk dimasukkan ke *Google Drive*.
- Tutorial menghapus, membagikan, dan memindahkan *file* pada *Google Drive*.

Praktik dilakukan agar materi yang diberikan lebih dipahami. *Google Drive* nantinya akan digunakan dalam penyimpanan kearsipan surat-surat yang ada di KB Tunas Mulia. Setelah diberikan penjelasan materi, guru diminta langsung untuk praktek membuat folder di *Google Drive* dengan nama KB Tunas Mulia. Di Dalam folder tersebut ditambah *file-file* yang berkaitan mengenai sekolah, termasuk surat. Masing-masing guru juga mempraktikan untuk membagikan folder atau *file* yang sudah dibuat kepada guru-guru lain. Jika terdapat kendala saat pelatihan dan praktik, guru dapat bertanya kepada tim Abdimas untuk dibantu. Pengawasan saat praktik dapat dilihat pada [Gambar 4.3.](#page-44-0)

![](_page_44_Picture_0.jpeg)

Gambar 4.3 Pengawasan tim ke guru saat praktik

# <span id="page-44-0"></span>**Pelatihan Google Documents**

Pelatihan *Google Documents* dilaksanakan pada tanggal 21 Desember 2021. Tujuan dari pelatihan ini adalah mengenalkan lebih dalam kepada guru-guru tentang *Google Documents*. Materi yang diberikan mengenai:

- Fungsi dari *Google Documents*.
- Tutorial menambahkan, menghapus, memindahkan, dan membagikan *file*.
- Tutorial menambahkan komentar dan melakukan obrolan (chatt).
- Tutorial melakukan kolaborasi *file*.
- Mengecek *history* pengeditan *file*.

Setelah materi diberikan oleh tim, kemudian guru KB Tunas Mulia melakukan praktik. Praktik tersebut dilakukan agar guru-guru lebih memahami materi yang sudah diberikan. Guru-guru praktik membuat surat bukti pendaftaran siswa KB Tunas Mulia melalui *Google Documents* yang dapat dilihat pada [Gambar 4.4.](#page-45-0) Setiap guru berkolaborasi berpasangan dengan membagikan *file* suratnya.

![](_page_45_Picture_34.jpeg)

Gambar 4.4 Soal praktik membuat bukti pendaftaran siswa

<span id="page-45-0"></span>Saat praktik, bantuan diberikan jika terdapat guru yang mengalami kesulitan seperti pada [Gambar 4.5.](#page-46-0) Praktik dilakukan secara perlahan karena guru KB Tunas Mulia baru mencoba menggunakan *Google Documents*. Kendala yang suka terjadi ketika melakukan pelatihan dan praktik ada laptop yang memberikan respon lama dan jaringan internet yang lama.

![](_page_46_Picture_0.jpeg)

Gambar 4.5 Guru KB Tunas Mulia praktik membuat bukti pendaftaran

## <span id="page-46-0"></span>**Pelatihan Google Spreadsheet**

Pelatihan *Google Spreadsheet* dilaksanakan pada tanggal 4 Januari 2022. Materi yang diberikan mengenai fungsi *Google Spreadsheet* dan fitur-fiturnya. Fitur-fitur yang terdapat di *Google Spreadsheet* hampir sama dengan yang ada di *Google Documents*. Fitur tersebut seperti kolaborasi *file*, berbagi *file*, menambahkan komentar, menambahkan obrolan, melihat riwayat pengeditan *file*, dan membuat tabel. Pada pelatihan ini, guru KB Tunas Mulia diberikan praktik mengolah data yang dibutuhkan untuk pengiriman surat. Data yang diolah berupa nama, alamat, email, dan nomer telefon. Praktik ini juga mengajarkan cara membuat tabel di *Google Spreadsheet*. Tim menggunakan tambahan bantuan papan tulis untuk membuat contoh tabel agar bisa dilihat oleh semua guru. Proses penjelasan oleh tim dapat dilihat pada [Gambar 4.6.](#page-47-0)

![](_page_47_Picture_0.jpeg)

Gambar 4.6 Penjelasan materi Google Spreadsheet

# <span id="page-47-0"></span>**Pelatihan Autocrat**

Pelatihan *Autocrat* dilaksanakan pada tanggal 18 Januari 2022. Pemateri dari pelatihan ini dari salah satu dosen Informatika, yaitu Bapak Andhika Giri Persada. Tim pengabdian bertugas membantu dan mendampingi guru-guru jika terdapat kesulitan selama pelatihan berlangsung. Pelatihan dilakukan selama dua jam, yaitu dari jam 10.00-12.00 WIB. Materi yang diberikan selama pelatihan mengenai pemahaman *Autocrat,* tutorial mengunduh, dan penggunaannya. Guru-guru diminta untuk mengunduh *Autocrat* terlebih dahulu, kemudian baru dilakukan praktik. Praktik yang dilakukan yaitu dengan membuat bukti pendaftaran dan undangan rapat menggunakan *Google Documents*. Setelah itu baru dihubungkan dengan *Autocrat* dan dikirim melalui email. Kendala yang terjadi saat pelatihan dan praktik ini mengenai tutorial pengiriman menggunakan *Autocrat* karena pertama kali menggunakan dan banyak langkah pengirimannya. Proses penjelasan materi *Autocrat* dapat dilihat pada [Gambar 4.7.](#page-48-2)

![](_page_48_Picture_0.jpeg)

Gambar 4.7 Penjelasan pemateri mengenai Autocrat

# <span id="page-48-2"></span><span id="page-48-0"></span>**4.1.3 Kuis Evaluasi**

Kuis evaluasi dilakukan setelah setiap pertemuan satu materi pelatihan selesai dilaksanakan. Tim mengadakan kuis untuk mengukur pemahaman Guru KB Tunas Mulia setelah mengikuti pelatihan. Selain itu, kuis dilakukan agar guru dapat mengingat kembali materi pelatihan yang telah diberikan sebelumnya.

# **Kuis Email dan Google Drive**

Kuis materi email dan *Google Drive* dilaksanakan pada tanggal 16 Desember 2021. Kuis ini dilakukan dengan tujuan untuk mengukur pemahaman Guru KB Tunas mulia mengenai materi email dan *Google Drive* yang sudah diberikan. Kuis terdiri dari sepuluh soal yang dibuat melalui *Quizizz*. Pengerjaan kuis dilakukan selama kurang lebih 30 menit. Proses pengerjaan kuis dapat dilihat pada [Gambar 4.8](#page-49-0) . Materi kuis mengenai materi-materi penjelasan email dan *Google Drive*. Hasil pengerjaan kuis dapat dilihat pada [Tabel 4.1.](#page-48-1)

<span id="page-48-1"></span>

| N <sub>0</sub> | Nama Guru          | <b>Skor</b> | <b>Hasil/Point</b> |
|----------------|--------------------|-------------|--------------------|
|                | Bu Maryati         | 9580        |                    |
| 2.             | <b>Bu Hastutik</b> | 7250        |                    |
| 3.             | Bu Rani            | 10560       | 10                 |
| 4.             | <b>Bu Heni</b>     | 10780       | 10                 |
| 5.             | Bu Retno           | 9860        | 10                 |
| -6.            | Bu Tri             | 7430        |                    |

Tabel 4.1 Hasil kuis Email dan Google Drive

Berdasarkan hasil kuis, dapat dilihat bahwa sebagian guru KB Tunas Mulia mulai paham mengenai materi email dan *Google Drive* yang sudah diberikan. Sebagian guru lainnya masih kesulitan dalam memahami materinya. Kesulitan tersebut pada pemahaman teknis mengenai hal yang harus dilakukan ketika membuat *Gmail Signature* atau membagikan *file* dari *Google Drive*.

![](_page_49_Picture_1.jpeg)

Gambar 4.8 Proses pengerjaan kuis materi Email dan Google Drive

<span id="page-49-0"></span>Tim Abdimas memberikan hadiah kepada masing-masing peserta setelah kuis evaluasi. Pemberian hadiah ini dengan tujuan agar peserta dapat lebih semangat mengikuti pelatihan selanjutnya. Peserta yang mendapatkan skor tertinggi mendapatkan hadiah yang berbeda dengan peserta lainnya. Pembagian hadiah dapat dilihat pada [Gambar 4.9.](#page-49-1)

<span id="page-49-1"></span>![](_page_49_Picture_4.jpeg)

Gambar 4.9 Pembagian hadiah kuis materi Email dan Google Drive

#### **Kuis Google Documents dan Google Spreadsheet**

Kuis dilaksanakan pada tanggal 6 Januari 2022. Kuis dikerjakan menggunakan *Quizizz* yang berjumlah lima belas soal mengenai materi *Google Documents* dan *Google Spreadsheet* melalui *handphone* masing-masing guru. Pengerjaan kuis selama kurang lebih 30 menit. Tujuan diadakannya kuis ini adalah agar guru dapat mengingat kembali materi pelatihan yang telah disampaikan dan sebagai penilaian pemahaman guru. Pertanyaan yang diberikan saat kuis seperti mengenai fungsi-fungsi kakas yang ada di *Google Documents* dan *Spreadsheet*. Hasil pengerjaan kuis materi *Google Documents* dan *Google Spreadsheet* dapat dilihat pada [Tabel](#page-50-0)  [4.2.](#page-50-0)

<span id="page-50-0"></span>

| N <sub>o</sub> | Nama Guru          | <b>Skor</b> | <b>Hasil/Point</b> |
|----------------|--------------------|-------------|--------------------|
|                | Bu Maryati         | 17240       |                    |
| 2.             | <b>Bu Hastutik</b> | 11220       |                    |
| 3.             | Bu Rani            | 15720       |                    |
| 4.             | <b>Bu Heni</b>     | 17400       |                    |
| Ć.             | <b>Bu Retno</b>    | 16060       |                    |
| -6.            | Bu Tri             | 11200       |                    |

Tabel 4.2 Hasil kuis Google Documents dan Google Spreadsheet

Dari hasil di atas dapat dilihat bahwa sebagian guru sudah memahami materi yang diberikan saat pelatihan sebelumnya. Sebagian lagi masih terdapat kendala dalam pemahaman materinya. Kendalanya yaitu masih suka tertukar mengenai fungsi-fungsi kakas yang ada di *Google Documents* dan *Spreadsheet*. Proses pengerjaan kuis dapat dilihat pada [Gambar 4.10.](#page-51-0)

![](_page_50_Picture_5.jpeg)

![](_page_51_Picture_0.jpeg)

Gambar 4.10 Proses pengerjaan kuis Google Documents dan Spreadsheet

<span id="page-51-0"></span>Tim memberikan hadiah setiap selesai evaluasi kuis. Pemberian hadiah ini diharapkan sebagai penyemangat untuk guru-guru dalam mengikuti pelatihan selanjutnya. Hadiah yang diperoleh peserta dengan skor tertinggi berbeda dengan peserta lainnya. Pembagian hadiah kepada peserta dapat dilihat pada [Gambar 4.11.](#page-51-1)

![](_page_51_Picture_3.jpeg)

Gambar 4.11 Pembagian hadiah kuis materi Google Documents dan Spreadsheet

# <span id="page-51-1"></span>**Kuis Autocrat**

Tim Abdimas melaksanakan kuis *Autocrat* pada tanggal 25 Januari 2022. Peserta mengerjakan kuis dengan melakukan praktik langsung. Praktik yang dilakukan yaitu dengan membuat surat undangan rapat *parenting* dan mengirimkannya. Template undangan dibuat menggunakan *Google Documents*. Kemudian, data-data yang dibutuhkan untuk pengiriman

surat seperti nama, email, dan nomor telepon dikelola menggunakan *Google Spreadsheet* yang akan dihubungkan dengan *Autocrat*. Surat undangan akan dikirimkan melalui email. Indikator capaian kuis ini adalah guru-guru dapat mengirimkan surat yang dibuat melalui *Google Documents* dan dihubungkan ke data yang dikelola di *Spreadsheet* menggunakan *Autocrat*. Kendala yang terjadi yaitu masih banyak guru-guru yang kesulitan karena banyak langkah dalam pengiriman suratnya. Proses pengerjaan praktik dapat dilihat pada [Gambar 4.12.](#page-52-1)

![](_page_52_Picture_1.jpeg)

Gambar 4.12 Proses pengerjaan praktik Autocrat

# <span id="page-52-1"></span><span id="page-52-0"></span>**4.1.4 Pendampingan**

Tim Abdimas melakukan pendampingan untuk membantu peserta dalam mengimplementasikan materi selama pelatihan. Peserta pendampingan adalah enam orang guru KB Tunas Mulia. Proses pendampingan dilakukan selama kurang lebih sebulan yaitu dari bulan Maret-April 2022. Tahap ini dilaksanakan selama 2 jam, yaitu jam 10.00-12.00 WIB setiap hari Selasa dan Kamis. Pendampingan dibagi menjadi beberapa tahapan, yaitu:

#### **Pengiriman Surat Menggunakan Autocrat**

Pendampingan ini dilakukan dengan membuat surat pernyataan orang tua terkait perizinan sekolah offline dan mengirimkannya secara bersamaan melalui *Autocrat*. Surat tersebut dibuat menggunakan layanan *Google Document* yang dapat dilihat pada [Gambar 4.13.](#page-53-0)

![](_page_53_Picture_73.jpeg)

Gambar 4.13 Template surat perizinan sekolah offline

<span id="page-53-0"></span>Surat yang telah dibuat kemudian diuji coba dengan mengirimkan ke masing-masing guru. Data penerima dibuat melalui layanan *Google Spreadsheet* yang dihubungkan dengan *Autocrat*. Guru KB Tunas Mulia dapat mengikuti langkah-langkah pengiriman dengan baik walaupun terkadang masih ada yang lupa. Proses pendampingan berjalan dengan lancar dan guru memberikan respon positif.

# **Pemindahan Berkas Kearsipan Surat ke Penyimpanan Cloud**

Pendampingan dilakukan dengan membantu guru-guru KB Tunas Mulia dalam mengelola arsip surat secara digital. Arsip surat yang sebelumnya masih manual, perlahan dipindahkan dan dikelola secara digital. KB Tunas Mulia membedakan arsip surat menjadi dua yaitu arsip surat masuk dan keluar. Arsip surat tersebut masih manual tulis tangan di buku arsip sekolah. Arsip surat masuk dan keluar yang masih manual dapat dilihat pada [Gambar 4.14.](#page-54-0)

![](_page_54_Picture_0.jpeg)

Gambar 4.14 Arsip manual surat masuk dan keluar KB Tunas Mulia

<span id="page-54-0"></span>Tahap yang dilakukan pertama adalah melakukan migrasi arsip surat ke penyimpanan *cloud* yang dimiliki KB Tunas Mulia. Akun sekola[h kbtunasmuliamlati@gmail.com](mailto:kbtunasmuliamlati@gmail.com) digunakan untuk membuat folder *Google Drive* mengenai kearsipan yang ada di KB Tunas Mulia. Arsip tersebut dibedakan menjadi arsip data dan surat. Folder arsip surat dibagi lagi menjadi arsip surat masuk dan arsip surat keluar. Beberapa berkas surat keluar di penyimpanan internal komputer yang akan dipindahkan ke penyimpanan *cloud* dapat dilihat pada [Gambar 4.15.](#page-55-0)

![](_page_54_Picture_3.jpeg)

![](_page_55_Picture_12.jpeg)

| $6$ Cut<br>Copy path<br>Paste shortcut    | Delete Rename<br>Move<br>Copy<br>to<br>to<br>Organize | New item -<br>Easy access *<br>New<br>folder<br>New | Dpen -<br>$2$ Edit<br>Properties<br><b>G</b> History<br>Open | Select all<br>Select none<br>Invert selection<br>Select |  |
|-------------------------------------------|-------------------------------------------------------|-----------------------------------------------------|--------------------------------------------------------------|---------------------------------------------------------|--|
| $PC \rightarrow DATA (E) \rightarrow und$ |                                                       |                                                     |                                                              |                                                         |  |
|                                           | $\scriptstyle\sim$                                    |                                                     |                                                              |                                                         |  |
| Name                                      |                                                       | Date modified                                       | Type                                                         | Size                                                    |  |
| 回                                         | edaran awal ramadhan.docx                             | 29/04/2019 13.19                                    | Microsoft Office                                             | 32 KB                                                   |  |
| edaran raport - Copy.docx                 |                                                       | 17/12/2019 02.33                                    | Microsoft Office                                             | 42 KB                                                   |  |
| edaran raport 2021.docx                   |                                                       | 22/12/2021 07.56                                    | Microsoft Office                                             | 66 KB                                                   |  |
| edaran raport.docx                        |                                                       | 18/06/2019 11.52                                    | Microsoft Office                                             | 41 KB                                                   |  |
| EDARAN WISATA.docx                        |                                                       | 26/11/2018 09.28                                    | Microsoft Office                                             | 14 KB                                                   |  |
| idul adha.docx                            |                                                       | 07/08/2019 22.41                                    | Microsoft Office                                             | 39 KB                                                   |  |
| in UIN BUS BRIMOB.docx                    |                                                       | 27/11/2018 08:45                                    | Microsoft Office                                             | 26 KB                                                   |  |
| <b>MET UIN BUS DAN DAMKAR.docx</b>        |                                                       | 09/10/2018 09:37                                    | Microsoft Office                                             | 45 KB                                                   |  |
| Permohonan bantuan.docx                   |                                                       | 05/06/2018 08:44                                    | Microsoft Office                                             | 28 KB                                                   |  |
|                                           | Permohonan Pemateri DPPM.docx                         | 30/06/2020 08.47                                    | Microsoft Office                                             | 28 KB                                                   |  |
| PERPUS.docx                               |                                                       | 04/10/2018 09.58                                    | Microsoft Office                                             | 29 KB                                                   |  |
| pertemuan wali 19 juli docx               |                                                       | 18/07/2020 20.25                                    | Microsoft Office                                             | 43 KB                                                   |  |
| SPN parenting puspaga.docx                |                                                       | 12/02/2022 22.29                                    | Microsoft Office                                             | 26 KB                                                   |  |
|                                           | Surat Kesediaan Kerjasama PAUD DPPM                   | 20/11/2020 15:44                                    | Microsoft Office                                             | 42 KB                                                   |  |
|                                           | surat Permohonan Pemateri DPPM.docx                   | 18/12/2020 12.11                                    | Microsoft Office                                             | 27 KB                                                   |  |
| 回<br>UND PARENTING.docx                   |                                                       | 15/02/2022 11.09                                    | Microsoft Office                                             | <b>80 KB</b>                                            |  |

<span id="page-55-0"></span>Gambar 4.15 Arsip surat keluar pada penyimpanan komputer

Berkas surat yang berada di penyimpanan komputer masih tidak tertata karena tercampur dengan beberapa dokumen lainnya. Berkas surat yang berada di penyimpanan komputer kemudian diunggah ke *Google Drive*. Berkas surat kemudian dikelompokkan sesuai dengan jenis surat yang ada di KB Tunas Mulia. Salah satu hasil migrasi berkas yang diunggah ke Google Drive sesuai jenis suratnya dapat dilihat pada [Gambar 4.16.](#page-56-0)

![](_page_56_Picture_59.jpeg)

Gambar 4.16 Hasil migrasi berkas surat keluar

# <span id="page-56-0"></span>**Pengelolaan Buku Kearsipan Surat Secara Digital**

Arsip-arsip surat manual yang terdapat di buku dikelola di *Google Spreadsheet*. Tim membantu mengelola arsip surat terbatas hanya arsip pada tahun 2020-2022. Migrasi pemindahan data arsip surat masuk dan keluar dapat dilihat pada [Gambar 4.17](#page-57-0) dan [Gambar](#page-57-1)  [4.18.](#page-57-1)

![](_page_57_Picture_54.jpeg)

![](_page_57_Figure_1.jpeg)

<span id="page-57-0"></span>![](_page_57_Picture_55.jpeg)

![](_page_57_Figure_3.jpeg)

<span id="page-57-1"></span>Kendala yang terjadi dalam pendampingan ini adalah

- Migrasi berkas surat masuk dan keluar yang sudah tercetak belum bisa diunggah ke dalam penyimpanan *Google Drive.*
- Proses *scanner*/foto arsip surat masuk dan keluar yang tercetak harus dipelajari lagi terlebih dahulu.

Kendala-kendala yang terjadi menyebabkan arsip surat yang tercetak belum dimasukkan ke arsip digital. Pengelolaan arsip sementara hanya mengarsipkan pencatatan nama dan nomor arsip surat masuk dan keluar. Selama proses pendampingan, guru-guru KB Tunas Mulia memberikan respon positif dengan memperhatikan arahan-arahan selama pendampingan.

Transformasi digital pada manajemen kearsipan surat di KB Tunas Mulia dilakukan secara perlahan agar dapat dikelola dengan baik. Jika ada proses atau langkah yang lupa dalam pengelolaan manajemen kearsipan, guru-guru dapat melihat di materi yang sebelumnya sudah dibagikan saat pelatihan.

#### <span id="page-58-0"></span>**4.2 Dampak**

Pengukuran dampak dilakukan sebagai tolak ukur perbedaan sebelum dan sesudah pelaksanaan Abdimas. Hasil pengukuran dampak didapatkan dari pengisian kuesioner dan wawancara yang diberikan kepada enam guru KB Tunas Mulia.

#### <span id="page-58-1"></span>**4.2.1 Dampak Sebelum Pelaksanaan Pengabdian Masyarakat**

Pengukuran dampak sebelum pelaksanaan Abdimas dilakukan dengan pengisian kuesioner. Peserta diminta mengisi kuesioner yang telah disediakan oleh tim. Hasil pengisian kuesioner dihitung menggunakan skala likert yang bertujuan untuk mengetahui persentase respon dari partisipan. Hasil pengukuran dampak sebelum Abdimas dengan skala likert tersebut dapat dilihat pada [Tabel 4.3.](#page-58-2)

<span id="page-58-2"></span>

|                | Pertanyaan                                                                  | <b>Jawaban Partisipan</b> |    |    |  |           |              |                   |
|----------------|-----------------------------------------------------------------------------|---------------------------|----|----|--|-----------|--------------|-------------------|
| N <sub>0</sub> |                                                                             | <b>STP</b>                | TP | CР |  | <b>SP</b> | <b>Hasil</b> | <b>Persentase</b> |
| 1.             | Pemahaman mengenai konsep manajemen<br>kearsipan.                           | $\bf{I}$                  | 4  | 1  |  |           | 12/30        | 40%               |
| $\overline{2}$ | Pemahaman mengenai konsep manajemen<br>kearsipan digital.                   |                           | 4  |    |  |           | 12/30        | 40%               |
| 3.             | Pemahaman mengenai layanan digital<br>Google Drive.                         | $\cdot$ .2                | 3  |    |  |           | 11/30        | 37%               |
| 4.             | Pemahaman mengenai seberapa sering<br>dalam menggunakan Google Documents.   | 6                         |    |    |  |           | 6/30         | 20%               |
| 5.             | Pemahaman mengenai seberapa sering<br>dalam menggunakan Google Spreadsheet. | 6                         |    |    |  |           | 6/30         | 20%               |
| 6.             | Pemahaman mengenai Autocrat.                                                | 6                         |    |    |  |           | 6/30         | 20%               |
|                | <b>Total</b>                                                                |                           |    |    |  |           |              | 29,5%             |

Tabel 4.3 Hasil skala likert pengukuran dampak sebelum Abdimas

Berdasarkan hasil perhitungan dengan skala likert, pengukuran dampak sebelum Abdimas terhadap guru KB Tunas Mulia menghasilkan skor 29,5%. Hasil skor pengukuran termasuk rentang persentase **tidak paham** (20%-39,99%). Berdasarkan data di atas, dapat disimpulkan bahwa pemahaman guru KB Tunas Mulia mengenai manajemen kearsipan secara digital dalam pengelolaan surat masih sangat sedikit. Terlihat dari hasil, Guru KB Tunas Mulia masih banyak yang belum mengetahui bahkan menggunakan *Google Documents, Spreadsheet*, dan *Autocrat*. Selama ini, pengelolaan kearsipan surat dilakukan secara manual seperti penulisan arsip surat di buku, pembuatan surat keluar menggunakan layanan *Microsoft Word,* dan penyimpanan arsip surat di sebuah map. Untuk penggunaan *Autocrat,* masih sangat jarang digunakan oleh kebanyakan orang. Guru KB Tunas Mulia hanya sekedar mengetahui adanya layanan *Autocrat* saja tidak sampai penggunaannya. Proses pengarsipan surat di KB Tunas Mulia, yaitu jika ada surat masuk maupun keluar diberikan ke kepala sekolah terlebih dahulu untuk dilihat dan disetujui, kemudian dimasukkan ke map, dan dicatat di buku arsip surat masuk atau keluar.

Manajemen kearsipan di sekolah juga hanya dikelola oleh satu guru karena guru lain masih kurang pemahaman mengenai penggunaan teknologi komputer. Sumber Daya Manusia (SDM) yang kurang memadai juga menjadi salah satu faktor seorang guru mendapat pekerjaan rangkap menjadi pengelola kearsipan surat. Infrastruktur sekolah seperti laptop dan komputer masingmasing hanya satu, sedangkan guru KB Tunas Mulia berjumlah enam orang. Guru KB Tunas Mulia masih ragu-ragu jika diterapkan manajemen kearsipan surat secara digital karena takut adanya kerusakan atau masalah secara tiba-tiba dan menyebabkan data yang dimiliki hilang.

# <span id="page-59-0"></span>**4.2.2 Dampak Setelah Pelaksanaan Pengabdian Masyarakat**

Pengukuran dampak setelah pelaksanaan Abdimas dilakukan juga dengan pengisian kuesioner. Peserta diminta mengisi kuesioner yang telah disediakan oleh tim. Hasil pengisian kuesioner dihitung menggunakan skala likert yang bertujuan untuk mengetahui persentase respon dari partisipan. Hasil pengukuran dampak setelah Abdimas dengan skala likert dapat dilihat pada [Tabel 4.4.](#page-59-1)

<span id="page-59-1"></span>

|                | Pertanyaan                                                                  | <b>Jawaban Partisipan</b> |                |          |                |           |              |                   |
|----------------|-----------------------------------------------------------------------------|---------------------------|----------------|----------|----------------|-----------|--------------|-------------------|
| N <sub>0</sub> |                                                                             | <b>STP</b>                | <b>TP</b>      | $\bf CP$ | P              | <b>SP</b> | <b>Hasil</b> | <b>Persentase</b> |
| 1.             | Pemahaman mengenai konsep manajemen<br>kearsipan.                           |                           | 1              | 4        |                |           | 18/30        | 60%               |
| $\overline{2}$ | Pemahaman mengenai konsep manajemen<br>kearsipan digital.                   |                           |                | 4        | $\overline{c}$ |           | 20/30        | 67%               |
| 3.             | Pemahaman mengenai layanan digital<br>Google Drive.                         |                           |                | 4        | $\overline{2}$ |           | 20/30        | 67%               |
| 4.             | Pemahaman mengenai seberapa sering<br>dalam menggunakan Google Documents.   |                           |                | 5        |                |           | 17/30        | 57%               |
| 5.             | Pemahaman mengenai seberapa sering<br>dalam menggunakan Google Spreadsheet. |                           | $\overline{2}$ | 4        |                |           | 16/30        | 53%               |
| 6.             | Pemahaman mengenai Autocrat.                                                |                           | $\overline{2}$ | 3        |                |           | 17/30        | 57%               |
|                | <b>Total</b>                                                                |                           |                |          |                |           |              | 60%               |

Tabel 4.4 Hasil skala likert pengukuran dampak setelah Abdimas

Berdasarkan hasil perhitungan dengan skala likert, pengukuran dampak sebelum Abdimas terhadap guru KB Tunas Mulia menghasilkan skor 60%. Skor pengukuran termasuk rentang persentase **paham** (60%-79,99%). Hasil dari pengukuran dampak setelah Abdimas ini adalah adanya beberapa peningkatan mengenai pemahaman guru dalam manajemen kearsipan digital dan layanan digital yang digunakan (*Google Drive, Google Documents*, dan *Google Spreadsheet*). Selain peningkatan, terdapat kendala juga pada salah satu materi pelatihan, yaitu *Autocrat*. Mengenai program penggunaan *Autocrat*, guru KB Tunas Mulia belum sepenuhnya paham, terlebih dalam cara menghubungkan dan mengirimkan surat melalui *Autocrat*. Hal ini sulit dipahami karena beberapa faktor, di antaranya:

- Langkah-langkah dalam penggunaan *Autocrat* sangat panjang sehingga cepat lupa saat praktik penggunaannya.
- Pengiriman surat sekarang lebih memilih melalui *Whatsapp*.

Disimpulkan bahwa pemahaman program mengenai penerapan manajemen kearsipan surat secara digital cukup diterima dan bisa dipahami oleh guru KB Tunas Mulia. Guru KB Tunas Mulia juga memberikan respon positif jika penerapan manajemen kearsipan surat secara digital ini dapat memberikan kemudahan dan mempersingkat waktu kerja. Kendala yang terjadi yaitu kecemasan guru jika terjadi error saat proses pengelolaan kearsipan surat secara digital seperti gangguan jaringan internet, kerusakan pada komputer atau laptop, dan belum mahir dalam mengelola kearsipan surat secara digital.

# <span id="page-60-0"></span>**4.2.3 Perbandingan Dampak Sebelum dan Setelah Pengabdian Masyarakat**

Pengukuran dampak dilakukan sebelum dan sesudah pelaksanaan Abdimas. Tim melakukan pengukuran dampak sebelum Abdimas pada tanggal 2 Desember 2021 dan pengukuran dampak setelah pada tanggal 17 Maret 2022. Tim memperoleh hasil pengukuran dampak dengan kuesioner yang dihitung menggunakan skala likert. Setelah diperoleh hasil pengukuran, tim melakukan perbandingan hasil skala likert sebelum dan setelah pelaksanaan Abdimas yang dapat dilihat pada [Tabel 4.5.](#page-60-1)

<span id="page-60-1"></span>

| N <sub>0</sub> | <b>Sebelum Abdimas</b>                                                                       | <b>Setelah Abdimas</b>                                                                     |  |
|----------------|----------------------------------------------------------------------------------------------|--------------------------------------------------------------------------------------------|--|
| 1.             | Berkas surat yang dimiliki tersimpan<br>dalam beberapa media penyimpanan yang<br>berbeda.    | Berkas surat sebagian telah diunggah pada<br>penyimpanan Google Drive KB Tunas Mulia.      |  |
| 2.             | Pengelolaan berkas surat keluar masih<br>tersebar di beberapa folder penyimpanan<br>pribadi. | Berkas surat keluar sudah dikelompokkan sesuai<br>dengan jenis dan kategori surat.         |  |
| 3.             | Pencatatan arsip surat masih dikelola di<br>buku arsip surat.                                | Pencatatan arsip surat sudah mulai dikelola di<br>Google Spreadsheet agar mudah digunakan. |  |

Tabel 4.5 Perbandingan keadaan sebelum dan setelah Abdimas

![](_page_61_Picture_265.jpeg)

Dapat dilihat dari [Tabel 4.5](#page-60-1) di atas, penerapan manajemen kearsipan surat secara digital memberikan pengaruh terhadap pengelolaan kearsipan surat di KB Tunas Mulia. Guru KB Tunas Mulia juga memberikan respon positif terhadap penerapan ini karena mereka merasa terbantu. Tetapi, ada juga keraguan dalam menerapkannya karena takut jika nanti ada *error* saat penerapan kearsipan surat secara digital.

#### <span id="page-61-0"></span>**4.3 Pengukuran Keberhasilan Program**

Pengukuran keberhasilan program dilakukan dengan skenario pengujian. Tahap ini dilaksanakan saat pendampingan. Pengujian dilakukan selama kurang lebih dua jam, yaitu jam 10.00-12.00 WIB. Skenario pengujian bertujuan untuk mengukur sejauh mana guru KB Tunas Mulia dapat menerapkan transformasi digital pada manajemen kearsipan surat setelah proses pendampingan.

Proses pengujian diawali dengan penjelasan mengenai proses pengujian. Selanjutnya, partisipan diberikan skenario pengujian yang telah ditentukan dan mulai mengerjakannya. Hasil pengujian dapat dilihat pada [Tabel 4.6.](#page-61-1) Tahap terakhir partisipan diminta mengisi kuesioner yang telah disediakan dan hasilnya dapat dilihat pada [Tabel 4.7.](#page-61-2)

<span id="page-61-1"></span>

| N <sub>0</sub> | <b>Skenario</b>                                                                                                    | <b>Tujuan Skenario</b>                                            | <b>Hasil</b>                                                                                    |
|----------------|----------------------------------------------------------------------------------------------------|-------------------------------------------------------------------|-------------------------------------------------------------------------------------------------|
| 1.             | Anda adalah pengelola yang mengurus<br>arsip surat KB Tunas Mulia.<br>Anda diminta membuat surat undangan<br>parenting yang biasa diadakan sebulan<br>sekali. | Partisipan dapat<br>mencari dan<br>membuat surat yang<br>diminta. | Seluruh partisipan berhasil<br>mencari berkas surat dan<br>membuatnya lagi dengan<br>baik.      |
| 2.             | Surat undangan parenting yang sudah<br>dibuat, anda kemudian diminta<br>mengunggah berkas surat tersebut sesuai<br>dengan jenis foldernya.                    | Partisipan dapat<br>mengunggah file<br>surat sesuai<br>ketentuan. | Seluruh partisipan dapat<br>mengunggah <i>file</i> surat<br>sesuai ke foldernya<br>dengan baik. |
| 3.             | Kemudian terakhir anda diminta<br>mengirim surat ke banyak penerima<br>secara bersamaan dengan digital.                                                       | Partisipan dapat<br>mengirim surat<br>sesuai ketentuan.           | 2 partisipan sedikit<br>kebingungan dalam<br>melakukan pengiriman<br>surat secara bersamaan.    |

Tabel 4.6 Hasil skenario pengujian

![](_page_61_Picture_266.jpeg)

<span id="page-61-2"></span>![](_page_61_Picture_267.jpeg)

![](_page_62_Picture_202.jpeg)

Berdasarkan kuesioner yang diberikan kepada Guru KB Tunas Mulia, hasil yang diperoleh adalah 87,2% dan termasuk dalam rentang (80%-100%) persentase **sangat setuju**. Dapat disimpulkan bahwa KB Tunas Mulia memberikan respon positif dan menerima penerapan transformasi digital manajemen kearsipan surat dengan baik. Transformasi digital manajemen kearsipan surat ini dinilai dapat membantu KB Tunas Mulia dalam pengelolaan arsip surat walaupun perlu penyesuaian dalam penerapannya.

# <span id="page-62-0"></span>**4.4 Refleksi Pengabdian Masyarakat**

Pengabdian masyarakat merupakan salah satu jalur yang dapat dipilih sebagai syarat kelulusan di Jurusan Informatika. Jalur Abdimas memiliki tujuan yaitu agar ilmu yang diperoleh mahasiswa selama masa kuliah dapat diimplementasikan kepada masyarakat. Ilmu yang diterapkan berkaitan dengan penggunaan teknologi ke dalam kehidupan masyarakat. Selama pelaksanaan Abdimas, banyak hal yang bisa dipelajari dan manfaat yang diperoleh.

Proses Abdimas diawali dengan kajian situasi untuk menentukan target yang akan menjadi tempat Abdimas. Selama kajian situasi dilakukan, kita diajarkan untuk berinteraksi langsung kepada masyarakat. Interaksi dilakukan untuk mengetahui permasalahan yang terjadi di masyarakat secara langsung. Interaksi secara langsung juga mampu meningkatkan kita dalam bersosialisasi. Selain itu, tanpa kita sadari kemampuan komunikasi kita juga menjadi meningkat. Komunikasi dengan bahasa yang baik dan mudah dipahami diperlukan untuk berinteraksi kepada masyarakat. Penyampaian materi program Abdimas juga harus disesuaikan keadaan dan situasi peserta pelaksanaan Abdimas.

Pelaksanaan Abdimas dilakukan secara kolaborasi tim "AND" (Chilya dan Annida) dan Guru KB Tunas Mulia. Kerjasama juga diperlukan selama proses pelaksanaan Abdimas. Tujuan dari adanya kerjasama adalah menumbuhkan kekompakan antar tim dan tugas yang dimiliki dapat menjadi ringan. Guru KB Tunas Mulia dapat diajak kerjasama selama proses Abdimas sehingga memudahkan tim dalam mengimplementasikan program-program yang telah ditentukan. Kita juga dilatih dalam mengemukakan pendapat dan belajar menghargai pendapat antar tim. Jika terdapat peserta yang mengalami kendala, kita juga diajarkan untuk menemukan solusi secara bersama. Inti dari pelaksanaan Abdimas ini adalah bagaimana ilmu yang diperoleh kita semasa kuliah dapat memberikan manfaat kepada orang lain.

# **BAB V KESIMPULAN**

#### <span id="page-64-1"></span><span id="page-64-0"></span>**5.1 Kesimpulan**

Kesimpulan yang didapatkan setelah pelaksanaan Abdimas di Kelompok Bermain (KB) Tunas Mulia mengenai transformasi digital pada manajemen kearsipan surat adalah:

- a. Penerapan transformasi digital manajemen kearsipan surat membantu memberikan kemudahan di Kelompok Bermain (KB) Tunas Mulia. Pelatihan dan pendampingan dilakukan untuk membantu guru KB Tunas Mulia dalam melakukan transformasi digital pada manajemen kearsipan surat. Penerapan kearsipan digital seperti penyimpanan arsip surat dengan menggunakan Google Drive lebih efektif karena dapat diakses dimanapun dan efisien karena tidak membutuhkan tempat secara fisik..
- b. Pengukuran dampak pelaksanaan Pengabdian Masyarakat (Abdimas) dilakukan melalui pengisian kuesioner. Pengukuran dilakukan sebelum Abdimas dan menghasilkan 29,5% partisipan **belum paham** mengenai materi yang terkait manajemen kearsipan. Pengukuran setelah Abdimas menghasilkan 60% partisipan **sudah paham** mengenai materi yang telah diberikan selama pelaksanaan Abdimas. Mengenai transformasi digital pada manajemen kearsipan surat di KB Tunas Mulia, hasil kuesioner adalah 87,2% partisipan **sangat setuju** atas penerapan program tersebut. Manajemen kearsipan surat yang sebelumnya dilakukan secara manual, perlahan diubah secara digital.

Aktivitas surat menyurat dalam suatu lembaga pendidikan merupakan salah satu kegiatan penting yang harus diperhatikan. Manajemen kearsipan surat harus dilakukan secara baik karena arsip surat tersebut menyimpan informasi yang diperlukan untuk suatu lembaga.

# <span id="page-64-2"></span>**5.2 Saran**

Terdapat beberapa hal yang dapat dijadikan sebagai catatan dan evaluasi untuk pelaksanaan Abdimas kedepannya, yaitu:

a. Kuesioner yang diisi oleh partisipan sering mengalami keterlambatan dalam pengisian sehingga tidak sesuai *timeline* yang telah dibuat. Komunikasi antar tim dan partisipan perlu dijaga untuk mengingatkan agar tidak terjadi keterlambatan dalam pengisian kuesioner lagi.

b. Dibutuhkan rencana atau program cadangan jika terjadi perubahan yang tidak diinginkan di lokasi Abdimas.

![](_page_65_Picture_2.jpeg)

#### **DAFTAR PUSTAKA**

<span id="page-66-0"></span>Aminullah, M. R. (2020). *Penerapan Manajemen Kearsipan Secara Digital Untuk Komunitas Kantong Pintar*.

https://dspace.uii.ac.id/handle/123456789/31443%0Ahttps://dspace.uii.ac.id/bitstream/h andle/123456789/31443/16523209 M.Riswanda Aminullah.pdf?sequence=1

- Andayani, E. (2021). Efektivitas Berbagai Macam Fitur Google Sebagai Media Pembelajaran Program Studi Pendidikan Ekonomi. *Jurnal Penelitian Dan Pendidikan Ips*, *15*(2), 218– 225.
- Atiyah, S. (2021). *MANAJEMEN KEARSIPAN UNTUK MENINGKATKAN MUTU LAYANAN ADMINISTRASI DI MAN 4 JOMBANG*.
- Danuri, M. (2019). PERKEMBANGAN DAN TRANSFORMASI TEKNOLOGI DIGITAL. *Infokam*, *XV*(II), 116–123.
- Fahri, M. U. (2020). *Penerapan Teknologi Website dan Email Dalam Proses Pembelajaran*. http://dx.doi.org/10.31219/osf.io/7cngw
- Hadiono, K., & Noor Santi, R. C. (2020). Menyongsong Transformasi Digital. *Proceeding Sendiu*, *July*, 978–979. https://www.researchgate.net/publication/343135526\_MENYONGSONG\_TRANSFOR MASI\_DIGITAL
- Hendriyani, M. (2021). Pemberkasan Arsip Dinamis Aktif Di Subbagian Persuratan Dan Arsip Aktif Pada Arsip Nasional Republik Indonesia (Anri). *Kompleksitas: Jurnal Ilmiah …*, *10*, 11–17. http://ejurnal.swadharma.ac.id/index.php/kompleksitas/article/view/80
- KBBI Daring. (2016). *Pengelolaan*. https://kbbi.kemdikbud.go.id/entri/pengelolaan
- Marlina, B. (2021). Pemanfaatan Google Workspace For Education pada Pembelajaran Daring. *Prosiding Seminar Nasional Pendidikan Program Pascasarjana Universitas PGRI Palembang*, 87–92.
- Nugraha, D. A. (2019). Pengelolaan Kearsipan Berbasis Elektronik di Dinas Perpustakaan dan Kearsipan Kabupaten Ciamis. *Dinamika : Jurnal Ilmiah Ilmu Administrasi Negara*, *6*(4), 203–213.
- Nugroho, A. (2019). Pelatihan Pemanfaatan Google Drive untuk Manajemen Dokumen dan File di Pemerintahan Desa Sidowangi Kabupaten Magelang. *Prosiding Seminar Hasil Pengabdian Masyarakat*, *November*, 25–30.

Permadi, J., Utomo, H. S., & Sholeha, E. W. (2021). Media Manajemen Arsip Bagi Perangkat

Desa di Desa Panggung Kecamatan Pelaihari. *Jurnal Pengabdian Kepada Masyarakat MEDITEG*, *6*, 1–11.

- Rohimat, S., Susilo, D., & Iswarni, I. (2021). Webinar Mengemas Hasil Penelitian Menjadi Artikel Jurnal Ilmiah Untuk Guru Kimia. *ABDIKARYA: Jurnal Pengabdian Dan Pemberdayaan Masyarakat*, *3*(1), 64–74. https://doi.org/10.47080/abdikarya.v3i1.1292
- Sari, D. M. (2020). *Manajemen Kearsipan Dalam Ketatausahaan Di Sma Al Azhar 3 Bandar Lampung*. http://repository.radenintan.ac.id/11196/1/SKRIPSI DEVI MELTA SARI MPI E BAB 1 DAN 2.pdf
- Setyorini, D., & Rosmita, R. (2021). Manajaemen Kearsipan Surat Masuk Dan Surat Keluar Pada Smp Negeri 01 Cisompet Kabupaten Garut. *Jurnal Mitra Manajemen*, *5*(3), 173– 181. https://doi.org/10.52160/ejmm.v5i3.522
- Simarmata, J., Sari, D. Ci., Purba, D. W., Mufarizuddin, & Hasibuan, M. S. (2019). *Inovasi Pendidikan Lewat Transformasi Digital* (Issue October).
- Situmorang, C., Sembiring, A. S., & Limbong, R. (2018). Perancangan Aplikasi Arsip Digital Pencarian Surat Masuk dan Surat Keluar dengan Metode Aho-Corasick pada Poltekkes Kemenkes Ri Medan. *Pelita Informatika: Informasi Dan Informatika*, *17*(2), 133–137.
- Supriadi, O. (2020). *EFEKTIVITAS MANAJEMEN SURAT MENYURAT DI LINGKUNGAN SEKOLAH DASAR*. *8*(November), 123–131.
- SYAEFUDIN, R. A., & Suseno, W. H. (2020). Penggunaan Pengaya (Add-on) Autocrat Pada Google Sheets Dalam Aplikasi Sering Cuti. *Jurnal SAINTEKOM*, *10*(1), 37. https://doi.org/10.33020/saintekom.v10i1.129
- Syafirullah, L., Purwanto, R., Puspitasari, E. D., Supriyono, A. R., Nurrohman, D. T., & Fahrizal, A. (2019). Peningkatan Keterampilan Guru-guru Sekolah Dasar Melalui Pelatihan Penggunaan Aplikasi Microsoft Office dan Google Education. *Madani : Indonesian Journal of Civil Society*, *1*(1), 1–6. https://doi.org/10.35970/madani.v1i1.25
- Waskita, M. F. T. (2021). *SISTEM INFORMASI BERBASIS WEBSITE UNTUK MEMUDAHKAN PROSES PEMESANAN SURAT DI DESA*.
- Widagdo, B. W., Handayani, M., & Suharto, D. A. (2020). Dampak Pandemi Covid-19 terhadsap Perilaku Peserta Didik pada Proses Pembelajaran Daring Menggunkan Metode Pengukuran Skala Likert (Studi Kasus di Kabupaten Tangerang Selatan). *Jurnal Teknologi Informasi ESIT*, *63*(2), 63–70. http://jurnaleresha.ac.id/index.php/esit/article/view/188

Yenianti, I. (2021). Google Drive sebagai Alternatif Penyimpanan Arsip Digital Dokumen

Akreditasi Perpustakaan (Best Practice Pada Perpustakaan IAIN Salatiga). *Pustabiblia: Journal of Library and Information Science*, *5*(2), 207–224. https://doi.org/10.18326/pustabiblia.v5i2.207-224

![](_page_68_Picture_1.jpeg)

# **LAMPIRAN**

![](_page_69_Picture_11.jpeg)

# <span id="page-69-0"></span>**Daftar pertanyaan kuis evaluasi email dan** *Google Drive*

![](_page_70_Picture_0.jpeg)

![](_page_70_Picture_1.jpeg)